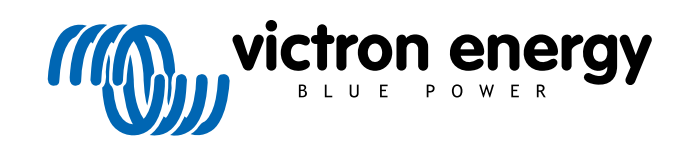

ITALIANO

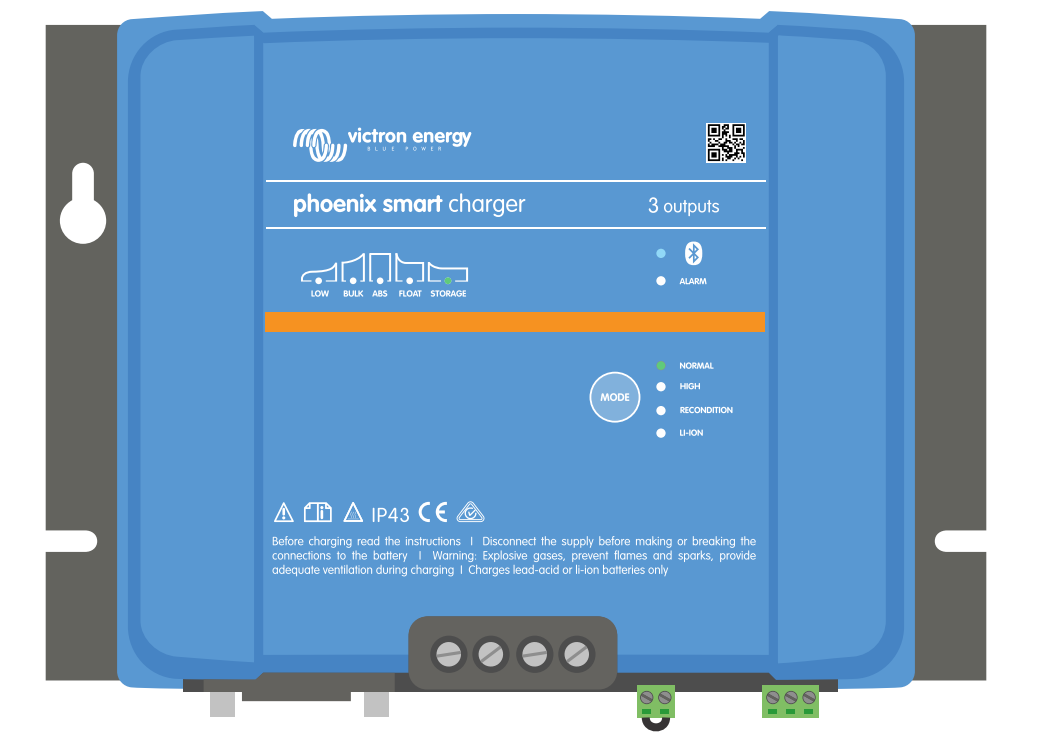

# **Phoenix Smart IP43 Charger**

12/30, 12/50, 24/16, 24/25 | (1+1) & (3) Output | 120-240V

> Rev. 07 - 09/2022 Questo manuale è disponibile anche in formato [HTML5](https://www.victronenergy.com/media/pg/Phoenix_Smart_IP43_Charger_120-240V/it/index-it.html).

# Indice

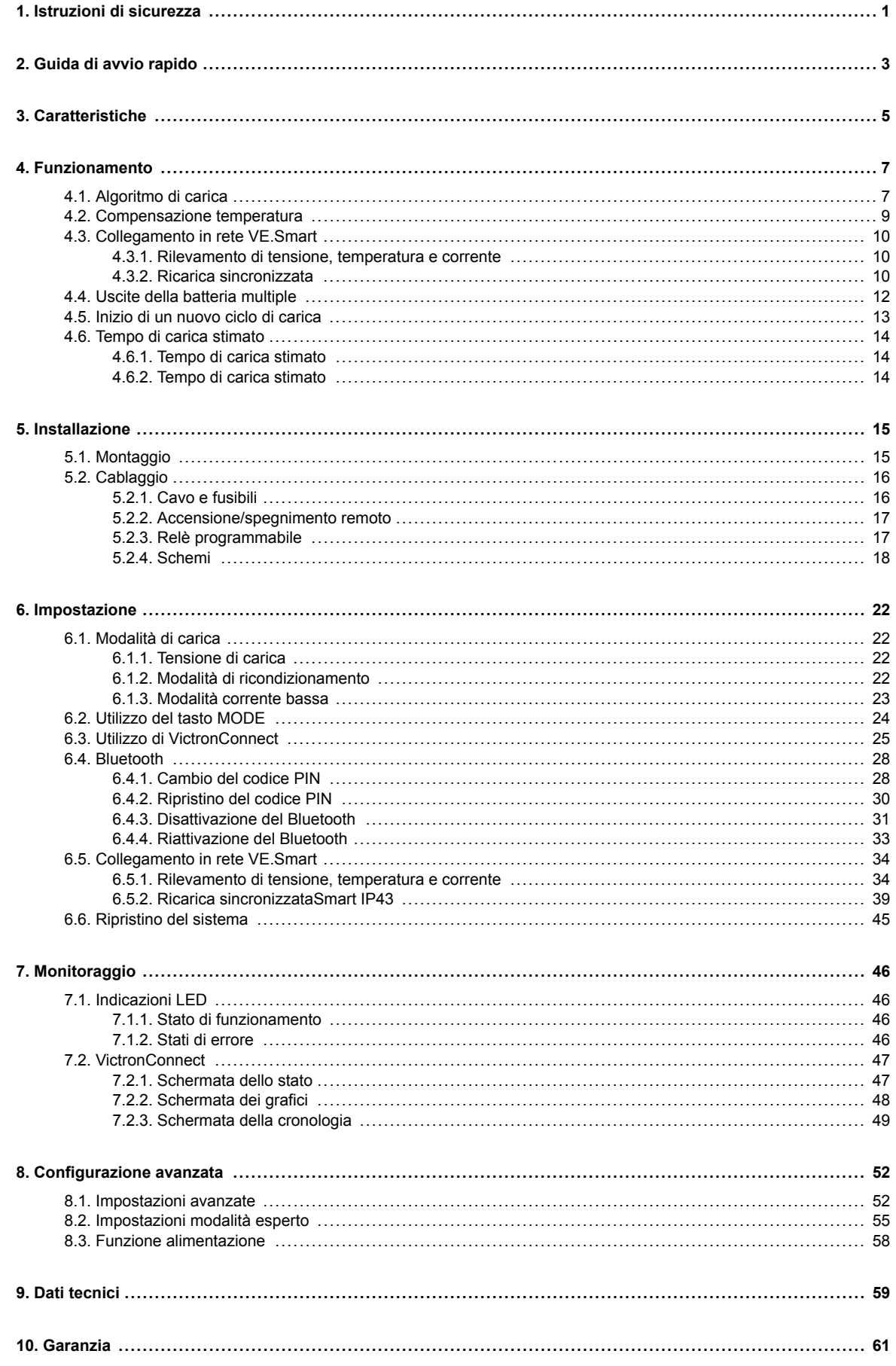

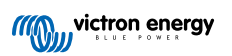

# <span id="page-2-0"></span>**1. Istruzioni di sicurezza**

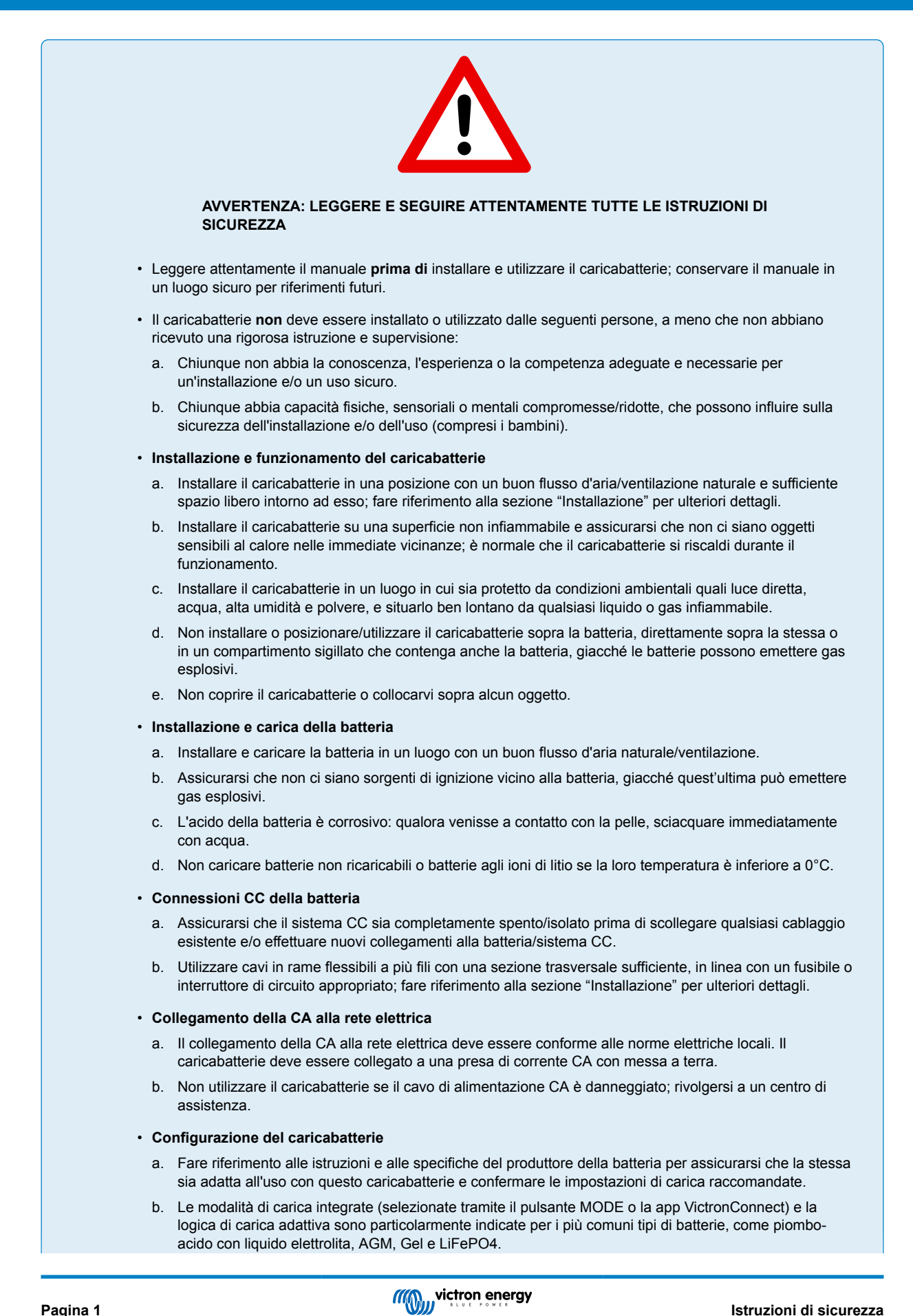

Se necessario, mediante la app VictronConnect e un dispositivo provvisto di Bluetooth (come un cellulare o un tablet) è possibile eseguire la configurazione avanzata con impostazioni definite dall'utente.

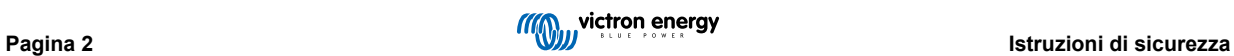

# <span id="page-4-0"></span>**2. Guida di avvio rapido**

- **1.** Montare il caricabatterie in posizione verticale (con i morsetti rivolti verso il basso) su una superficie non infiammabile e fissarlo mediante i 4 fori di montaggio della base. Assicurarsi di lasciare almeno 10 cm di distanza sotto e sopra il caricabatterie, per consentire il passaggio dell'aria/raffreddamento.
- **2.** Collegare il cablaggio CC tra i morsetti BATTERY (batteria) del caricabatterie e il bus di distribuzione della batteria o del sistema CC: quando si collega l'alimentazione CC, tutti i LED si illuminano brevemente.

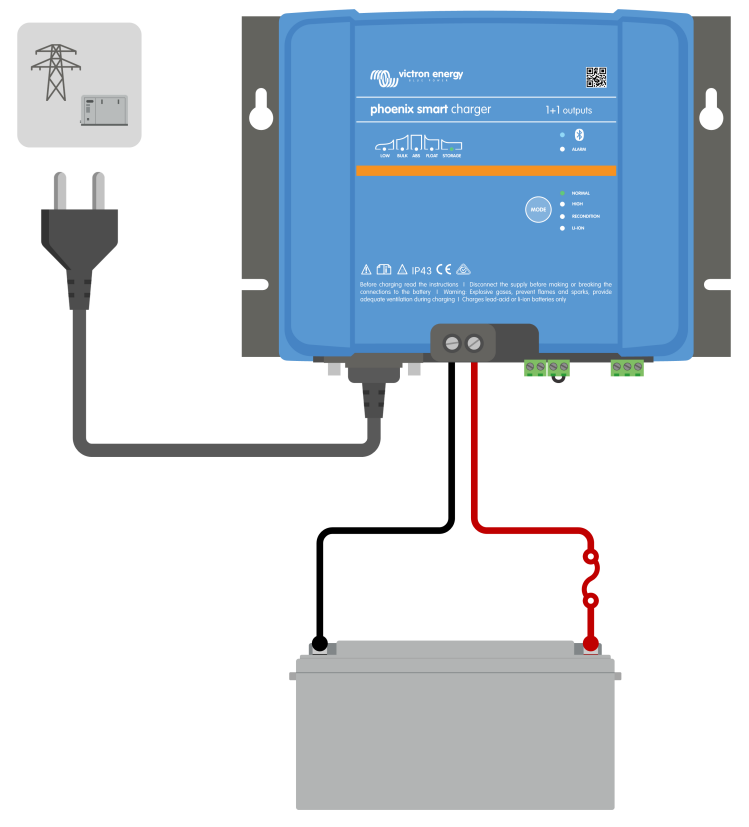

- a. Prima di scollegare il cablaggio della batteria/bus di distribuzione CC del sistema e di collegare il caricabatterie ai morsetti batteria/bus di distribuzione CC del sistema, assicurarsi che il sistema CC sia completamente spento (tutte le sorgenti dei carichi CC e di carica spente/isolate).
- b. Utilizzare cavi flessibili a più fili in rame con una sezione trasversale sufficiente, in linea con un fusibile o interruttore di circuito appropriato.
- c. Assicurarsi che la polarità del cablaggio sia corretta: utilizzare i cavi rossi per i collegamenti + (positivi) e i cavi neri per i collegamenti - (negativi).
- **3.** Collegare il cavo di alimentazione CA ad una presa di corrente di rete: tutti i LED si illuminano brevemente quando si accende il caricabatterie, poi si accendono i LED che indicano lo stato della carica.

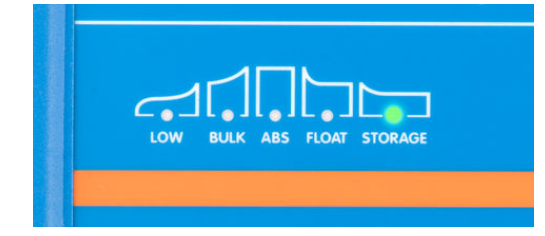

**4.** Configurare le impostazioni di carica come richiesto dal tipo e dalla capacità della batteria.

#### a. **Mediante il tasto MODE:**

- i. Premere brevemente il pulsante MODE per scorrere le opzioni disponibili e selezionare il predefinito di carica più appropriato; il LED accanto alla modalità di carica attualmente selezionata si illumina. Se è selezionata la modalità ricondizionamento, oltre al LED della modalità di carica si illumina anche il LED RECONDITION.
- ii. Se necessario, attivare la modalità corrente bassa (corrente di carica ridotta): tenere premuto il tasto MODE per 3 secondi; quando si attiva, il LED LOW lampeggia.

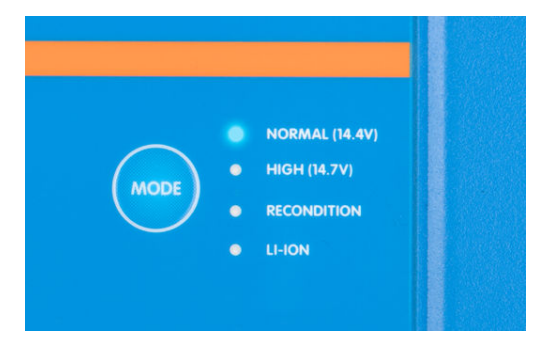

#### b. **Mediante VictronConnect:**

- i. Avviare la app **VictronConnect,** mediante un dispositivo dotato di Bluetooth (come un cellulare o un tablet) e cercare il **Phoenix Smart IP43 Charger** nella pagina LOCAL, quindi collegare il dispositivo (il Codice PIN per difetto del Bluetooth è 000000).
- ii. Accedere al menù "Impostazioni", selezionando l'icona "Impostazioni" (ingranaggio) nell'angolo in alto a destra, quindi entrare nel menù "Impostazioni batteria".
- iii. Ampliare il menù a discesa "Predefiniti della batteria" (Battery preset), poi selezionare "Predefiniti integrati" (Built-in preset) oppure "Selezione predefiniti" (Select preset), per tipi di batterie più specializzati. Controllare le opzioni disponibili e selezionare il predefinito di carica più indicato; dopo averlo selezionato, confermare che le nuove tensioni di carica e le nuove impostazioni sono corrette/compatibili.

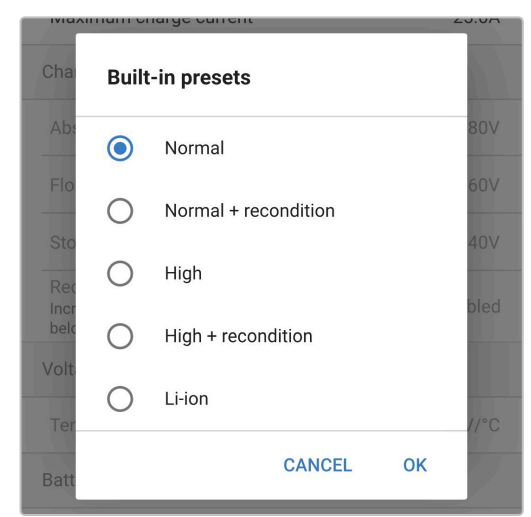

Il caricabatterie memorizza automaticamente la modalità di carica selezionata e la ricorda per i cicli futuri (anche dopo una disconnessione dall'alimentazione).

- **5.** Quando il LED ABS è illuminato, il caricabatterie è passato allo stadio di assorbimento (la fase bulk è completa); la batteria sarà carica all'80 % circa (o >95 % per le batterie agli ioni di litio) e potrà essere rimessa in servizio, se necessario.
- **6.** Quando si illumina il LED FLOAT, il caricabatterie è entrato nella fase di mantenimento (la fase di assorbimento è stata completata); la batteria è completamente carica (100%) e pronta per riprendere la sua funzione.
- **7.** Quando si illumina il LED STORAGE, il caricabatterie è entrato nella fase di accumulo (la fase di mantenimento è stata completata); per conservare la piena carica della batteria, questa può rimanere in carica continua per un lungo periodo di tempo.
- **8.** Scollegare in qualsiasi momento il cavo di alimentazione CA dalla presa dell'alimentazione di rete per terminare la carica.

# <span id="page-6-0"></span>**3. Caratteristiche**

#### a. **Configurazione Bluetooth e monitoraggio (mediante VictronConnect)**

Sono dotati di Bluetooth integrato, che consente una facile impostazione, la configurazione avanzata, il monitoraggio completo e gli aggiornamenti del firmware tramite la app **VictronConnect** e un dispositivo provvisto di Bluetooth (come un cellulare o un tablet).

#### b. **Compatibile con la Rete VE.Smart**

Il Collegamento in rete VE.Smart consente a vari caricabatterie di funzionare all'unisono con carica sincronizzata e di ricevere dati precisi su tensione batteria (sensore di tensione), corrente di carica (sensore di corrente) e temperatura della batteria (sensore temperatura) da un monitor della batteria compatibile (come un BMV, SmartShunt, Smart Battery Sense o Dongle VE.Bus Smart) per migliorare ulteriormente il ciclo di carica.

#### c. **Interfaccia VE.Direct**

Completamente integrabile con un **dispositivo GX** (come un Cerbo GX) tramite l'interfaccia VE.Direct, che attiva il monitoraggio e il controllo del sistema da un solo dispositivo e la connettività al portale **VRM** (Monitoraggio Remoto di Victron) per la registrazione dei dati e l'accesso remoto al monitoraggio in tempo reale, nonché per controllare il caricabatterie.

#### d. **Predefiniti di carica integrati**

I predefiniti di carica integrati (selezionati tramite il pulsante MODE o la app VictronConnect), uniti alla logica di carica adattiva, sono perfettamente compatibili con i più comuni tipi di batterie, come LiFePO4, AGM, Gel e piombo-acido con liquido elettrolita. Tramite VictronConnect è anche possibile effettuare la configurazione avanzata con impostazioni specifiche definite dall'utente.

#### e. **Algoritmo di carica multi-fase**

L'algoritmo di carica multi-fase è stato specificamente progettato per ottimizzare ogni ciclo di ricarica e ogni mantenimento della carica per lunghi periodi di tempo.

#### f. **Assorbimento adattivo**

L'assorbimento adattivo monitorizza la risposta della batteria durante la carica iniziale e determina in modo intelligente la giusta durata dell'assorbimento per ogni singolo ciclo. Ciò assicura che la batteria sia completamente ricaricata, indipendentemente dal suo livello di scarica o dalla sua capacità, ed evita che sia sottoposta a un'elevata tensione di assorbimento per troppo tempo (ciò potrebbe accelerarne l'invecchiamento).

#### g. **Compensazione temperatura**

La tensione di carica si compensa automaticamente in base alla temperatura ambiente: ciò assicura che la batteria sia ricaricata alla tensione di carica ottimale, indipendentemente dal clima, ed elimina la necessità di regolazioni manuali delle impostazioni. La compensazione della temperatura non è necessaria, pertanto è automaticamente disattivata quando ci si trova in modalità di carica LI-ION.

#### h. **Alta efficienza**

La gamma di **Phoenix Smart IP43 Charger** è efficiente fino a ~96%, con conseguente minor consumo di energia, produzione di meno calore e funzionamento a temperatura inferiore

#### i. **Duraturo e sicuro**

- i. Progettato per offrire anni di funzionamento senza problemi e affidabile in qualsiasi condizione di utilizzo.
- ii. Protezione contro il surriscaldamento: la corrente di uscita viene ridotta se la temperatura del caricabatterie supera i 40 °C (declassamento lineare dal 100 % a 40 °C al 20 % a 60 °C)
- iii. Protezione contro cortocircuito in uscita
- iv. Protezione contro la connessione a polarità inversa (fusibile interno non sostituibile)

#### j. **Funzionamento silenzioso**

Funzionamento completamente silenzioso, giacché non possiede ventilatori o parti mobili, visto che il raffreddamento avviene mediante convezione naturale. La corrente di uscita nominale massima è sempre fornita fino a una temperatura ambiente di 40 ºC.

#### k. **Compatibile con ioni di litio**

Compatibile con le batterie Li-Ion (LiFePO4); quando viene selezionata la modalità di carica LI-ION integrata, le impostazioni del ciclo di carica vengono modificate in base alle esigenze.

Se il caricabatterie è collegato ad una batteria in cui è scattata la protezione da sottotensione (UVP), il **Phoenix Smart IP43 Charger** della gamma ripristinerà automaticamente l'UVP e inizierà a caricare, mentre molti altri caricabatterie non riconosceranno una batteria in questo stato.

**Avvertenza: Non caricare le batterie agli ioni di litio se la loro temperatura è inferiore a 0 °C.**

#### l. **Fase di accumulo**

Una fase aggiuntiva per aumentare la vita utile della batteria quando questa non è in uso e in stato di carica continuo.

#### m. **Fase di ricondizionamento**

Una fase opzionale che può recuperare/invertire parzialmente il degrado delle batterie piombo-acido in seguito a solfatazione, generalmente provocata da una carica inadeguata o dall'aver lasciato la batteria in stato di scarica profonda.

#### n. **Corrente in uscita configurabile**

Un'impostazione configurabile che limita la corrente di carica massima a un livello molto più basso e vantaggiosa quando si caricano batterie a bassa capacità con un caricabatterie ad alta corrente.

#### o. **Funzione recupero**

La gamma di **Phoenix Smart IP43 Charger** tenterà di ricaricare una batteria profondamente scarica (anche fino a 0 V) con bassa corrente e poi riprenderà la carica normale, quando la tensione della batteria sarà salita a sufficienza, mentre molti altri caricabatterie non riconoscono una batteria in questo stato.

#### p. **Modalità alimentazione**

Una modalità specifica per usare il caricabatterie come alimentazione CC, per alimentare dispositivi a una tensione costante con o senza una batteria collegata.

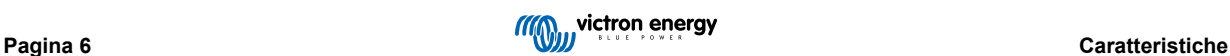

# <span id="page-8-0"></span>**4. Funzionamento**

# **4.1. Algoritmo di carica**

La gamma **Phoenix Smart IP43 Charger** di Victron è composta da caricabatterie intelligenti multi-fase, specificamente progettati per ottimizzare ogni ciclo di ricarica e il mantenimento della carica per lunghi periodi di tempo.

**L'algoritmo di carica multi-fase comprende le singole fasi di carica descritte a continuazione:**

#### **1. "Bulk" (massa)**

La batteria è caricata alla massima corrente di carica finché la tensione aumenta fino alla tensione di assorbimento configurata.

La durata della prima fase di carica dipende dal livello di scarica della batteria, dalla sua capacità e dalla corrente di carica.

Una volta terminata la fase bulk, la batteria sarà carica all'80 % circa (o >95 % per le batterie agli ioni di litio) e potrà essere rimessa in servizio, se necessario.

#### **2. "Absorption" (assorbimento)**

La batteria è caricata alla tensione di assorbimento configurata: la corrente di carica decresce lentamente mentre la batteria si avvicina alla piena carica.

La durata predefinita della fase di assorbimento è adattiva e varia in modo intelligente in base al livello di scarica della batteria, determinato dalla durata della fase di carica bulk.

La durata adattiva della fase di assorbimento può variare da un minimo di 30 minuti fino a un massimo di 8 ore (o il tempo configurato) per una batteria molto scarica.

In alternativa si può selezionare una durata fissa dell'assorbimento, che è quella predefinita automaticamente se è stata selezionata la modalità Li-ion.

La fase di assorbimento può essere terminata anche in base alla corrente di coda (se attiva), ovverosia quando la corrente di carica cade al di sotto della soglia della corrente di coda.

#### **3. Ricondizionamento**

La tensione della batteria cerca di aumentare fino alla tensione di ricondizionamento configurata, mentre la corrente in uscita del caricabatterie è regolata all'8 % della corrente di carica nominale (ad esempio, 1,2 A massimo per un caricabatterie da 15 A).

Il ricondizionamento è una fase di carica opzionale per le batterie piombo-acido e non è raccomandabile per un uso normale/ ciclico: utilizzarlo solo se necessario, giacché un uso non necessario o un abuso dello stesso riduce la vita utile della batteria, in seguito a gassificazione eccessiva.

La tensione di carica più alta, durante la fase di ricondizionamento, può recuperare/invertire parzialmente la degradazione dovuta a solfatazione, generalmente causata da una carica inadeguata o se la batteria è stata lasciata in uno stato di scarica profonda per un lungo periodo di tempo (solo se effettuato a tempo).

La fase di ricondizionamento si può applicare occasionalmente anche alle batterie a liquido elettrolita, per bilanciare le tensioni delle singole celle ed evitare la stratificazione dell'acido.

La fase di ricondizionamento è determinata non appena la tensione della batteria aumenta fino alla tensione di ricondizionamento configurata o dopo una durata massima di 1 ora (o quella configurata).

Tenere presente che, in determinate condizioni, è possibile che lo stato di ricondizionamento termini prima di raggiungere la tensione di ricondizionamento, come quando il caricabatterie alimenta contemporaneamente dei carichi; la batteria non è stata completamente caricata prima che inizi la fase di ricondizionamento; la durata del ricondizionamento è troppo breve (impostata su un tempo inferiore a un'ora) o se la corrente in uscita del caricabatterie è insufficiente rispetto alla capacità della batteria/banco batterie.

#### **4. "Float" (mantenimento)**

La tensione della batteria è mantenuta sullo stesso valore della tensione di mantenimento configurata per evitare la scarica.

Iniziata la fase di mantenimento, la batteria è completamente carica e pronta all'uso.

Anche la durata della fase di mantenimento è adattiva e varia tra 4 e 8 ore, in base alla durata della fase di assorbimento, dopodiché il caricabatterie determina che la batteria entri in fase di mantenimento.

#### **5. Accumulo**

La tensione della batteria è mantenuta sullo stesso valore della tensione di accumulo, che è leggermente minore rispetto alla tensione di mantenimento, per minimizzare la gassificazione e allungare la vita utile della batteria in stato di non uso e carica continuata.

#### **6. Assorbimento ripetuto**

Per ripristinare la batteria ed evitare una lenta auto-scarica quando si trova in fase di accumulo durante molto tempo, si effettua automaticamente 1 ora di carica di assorbimento ogni 7 giorni (o in base alla configurazione).

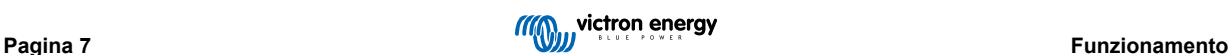

I LED indicatori visualizzano lo stato di carica attiva; fare riferimento all'immagine qui sotto:

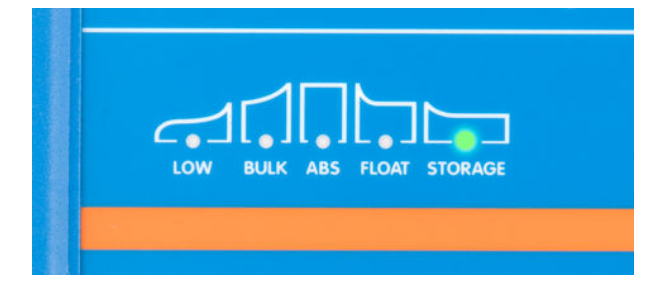

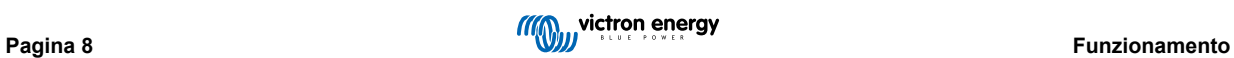

# <span id="page-10-0"></span>**4.2. Compensazione temperatura**

La gamma **Phoenix Smart IP43 Charger**di Victron compensa automaticamente la tensione di carica configurata in base alla temperatura ambiente (ad eccezione della modalità Li-ion o se disattivata manualmente).

La tensione di carica ottimale di una batteria al piombo-acido varia in modo inverso rispetto alla temperatura della batteria; la compensazione della tensione di carica automatica in base alla temperatura elimina la necessità di speciali impostazioni della tensione di carica in ambienti caldi o freddi.

Durante l'accensione, il caricabatterie misura la sua temperatura interna e la usa come riferimento per la compensazione della temperatura, sebbene la misurazione della temperatura iniziale sia limitata a 25 ºC, giacché non si può sapere se il caricabatterie è ancora caldo in seguito a un'operazione precedente.

Il caricabatterie produce un certo calore durante il funzionamento, pertanto la misurazione della temperatura interna si usa solo dinamicamente se considerata affidabile, quando la corrente di carica scende a un livello basso/trascurabile ed è trascorso il tempo adeguato affinché la temperatura del caricabatterie si sia stabilizzata.

Per una compensazione della temperatura più accurata, i dati sulla temperatura della batteria possono provenire da un monitor della batteria compatibile (come un BMV, uno SmartShunt, uno Smart Battery Sense o un Dongle VE.Bus Smart) tramite il Collegamento in rete VE.Smart; per ulteriori informazioni, consultare la sezione "Funzionamento - Collegamento in rete VE.Smart".

La tensione di carica configurata è relativa a una temperatura nominale di 25 ºC e avviene una compensazione lineare della temperatura compresa tra 6 ºC e 50 ºC, in base a un coefficiente di compensazione della temperatura prestabilito di -16,2 mV/ºC (-32,4 mV/°C per caricabatterie da 24 V/-8,1 mV/°C per caricabatterie da 6 V) o secondo configurazione.

> *[en] Note: The temperature compensation coefficient is specified in mV/°C and applies to the entire battery/ battery bank (not per battery cell).*

*[en] If the battery manufacturer specifies a temperature compensation coefficient per cell, it will need to be multiplied by the total number of cells in series (there are typically 6 cells in series within a 12V lead-acid based battery).*

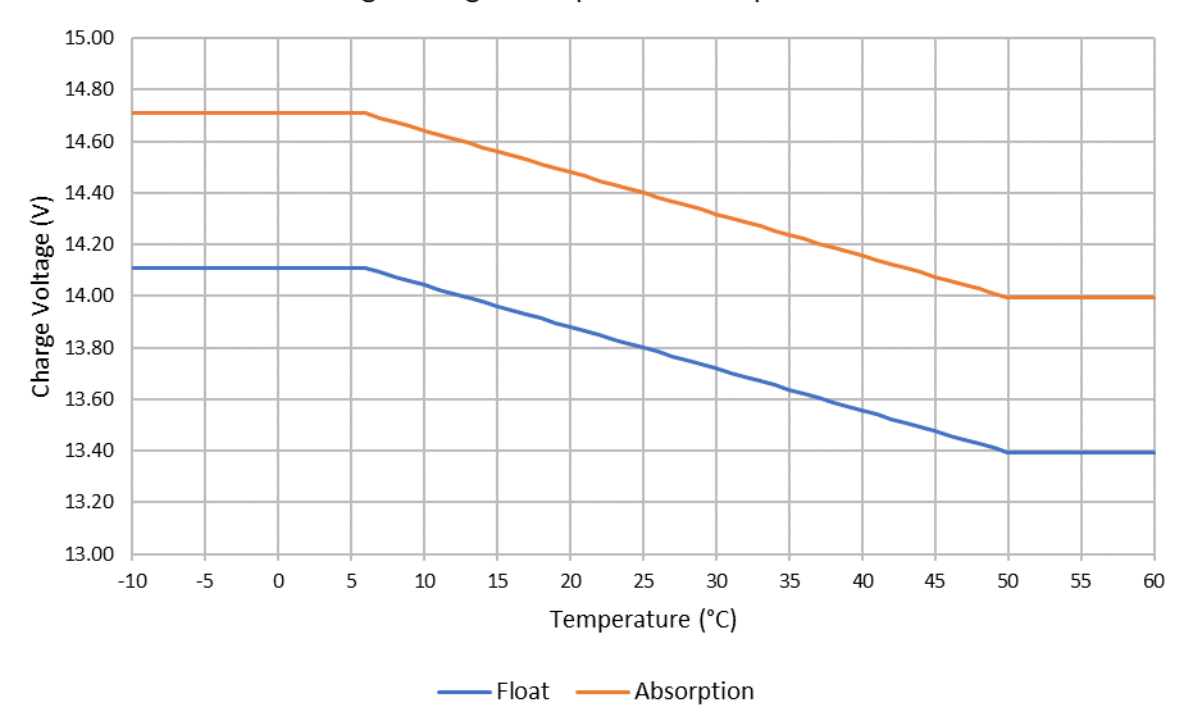

### Charge Voltage - Temperature Compensation

Ŧ

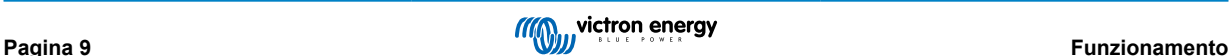

# <span id="page-11-0"></span>**4.3. Collegamento in rete VE.Smart**

Il **Collegamento in rete VE.Smart** permette la connettività Bluetooth e la comunicazione tra più prodotti Victron.

Questa potente caratteristica consente ai caricabatterie di ricevere dati precisi su tensione batteria (sensore di tensione), corrente di carica (sensore di corrente) e temperatura della batteria (sensore temperatura) da un monitor della batteria compatibile (come un BMV, SmartShunt, Smart Battery Sense o Dongle VE.Bus Smart) e/o a vari caricabatterie di funzionare all'unisono con carica sincronizzata per migliorare ulteriormente il ciclo di carica.

#### **4.3.1. Rilevamento di tensione, temperatura e corrente**

Il **Sensore di Tensione** utilizza i dati della tensione della batteria, che sono accuratamente misurati direttamente nei terminali della batteria (o molto vicino), e li fornisce al caricabatterie, che poi li utilizza per aumentare dinamicamente la tensione di uscita e compensare con precisione la caduta di tensione lungo i cavi e nei collegamenti tra il caricabatterie e la batteria.

Ciò consente che la batteria sia caricata con la tensione esatta, come configurata nel caricabatterie, invece che con una tensione più bassa, dovuta alla caduta di tensione lungo i cavi e nei collegamenti.

La caduta di tensione è proporzionale alla corrente di carica e alla resistenza del cablaggio/collegamento (V=IxR), quindi la caduta di tensione varia durante un ciclo di carica e può essere abbastanza significativa quando si carica a correnti di carica più elevate lungo i cavi e nei collegamenti con una resistenza superiore a quella ottimale; in tale caso, il sensore di tensione sarà particolarmente vantaggioso.

Si noti che il rilevamento della tensione **non** consente l'uso di cablaggi o collegamenti inadeguati: per un funzionamento affidabile e sicuro i cablaggi e i collegamenti devono sempre essere classificati per trasportare la corrente massima (compresa la corrente di guasto necessaria per far saltare il fusibile/interrompere l'interruttore) nelle particolari condizioni di installazione.

Il **Sensore di Temperatura** utilizza i dati della temperatura della batteria che vengono misurati con precisione direttamente in un morsetto o nel corpo della batteria e li fornisce al caricabatterie; il caricabatterie utilizza poi questi dati per compensare dinamicamente la tensione di carica (diminuire o aumentare) in base al coefficiente di temperatura specificato (X mV/°C).

La tensione di carica ottimale di una batteria al piombo-acido varia in modo inverso rispetto alla temperatura della batteria con tensione di carica nominale specificata a 25 °C ; la compensazione della tensione di carica automatica in base alla temperatura elimina la necessità di regolazioni manuali dell'impostazione della tensione di carica in ambienti caldi o freddi.

Per le batterie al litio la tensione di carica ottimale rimane costante a tutte le normali temperature di funzionamento, ma le batterie al litio possono essere danneggiate in modo permanente se caricate in condizioni di freddo; in questo caso i dati di rilevamento della temperatura possono essere utilizzati per disattivare automaticamente la carica in condizioni di freddo (generalmente <5  $^{\circ}$ C).

Il **Sensore di Corrente** utilizza i dati della corrente della batteria misurati dallo shunt del monitor della batteria (è necessario un BMV o uno SmartShunt) e li fornisce al caricabatterie, il quale poi fa riferimento a questi dati di corrente (opposti a quelli della corrente di uscita del caricabatterie) per l'impostazione della corrente di coda.

L'impostazione della corrente di coda fa riferimento al livello decrescente della corrente di carica (tipico alla fine di un ciclo completo di carica), relativamente alla soglia di attivazione, per determinare quando la batteria è completamente carica e, di conseguenza, quando può terminare la fase di assorbimento (prima che sia raggiunto il limite di tempo della fase di assorbimento). L'utilizzo della corrente di coda per terminare la fase di assorbimento è un metodo molto efficace e comune, utilizzato per caricare correttamente le batterie al piombo acido.

Per terminare la fase di assorbimento al punto giusto, è importante che il flusso reale di corrente nella batteria sia riferito alla soglia della corrente di coda, piuttosto che alla corrente di uscita del caricabatterie, che può essere significativamente più alta; se durante la carica si alimentano carichi, una parte della corrente di uscita del caricabatterie fluirà direttamente ai carichi, rendendo la condizione della corrente di coda più difficile o impossibile da soddisfare senza il sensore di corrente.

È possibile aggiungere più caricabatterie compatibili a una rete VE.Smart comune e ricevere i dati di tensione, temperatura e/o corrente dallo stesso monitor della batteria. Quando sono presenti più caricabatterie compatibili in una rete comune VE.Smart, anche i loro algoritmi di carica saranno sincronizzati; per ulteriori informazioni, consultare la sezione "Carica sincronizzata".

#### **4.3.2. Ricarica sincronizzata**

La capacità di**Carica sincronizzata** consente di combinare più caricabatterie compatibili in una rete comune VE.Smart e permette loro di funzionare all'unisono, come se fossero un unico grande caricabatterie.

I caricabatterie sincronizzeranno l'algoritmo di carica tra di loro, senza la necessità di ulteriori hardware o connessioni fisiche, e cambieranno simultaneamente gli stati di carica.

La carica sincronizzata funziona assegnando sistematicamente la priorità a tutti i caricabatterie e assegnandone uno come "master", che controlla poi la fase di carica di tutti gli altri caricabatterie "slave". Nel caso in cui il "master" iniziale venga disconnesso dalla rete VE.Smart per qualsiasi motivo (ad esempio, se si trova fuori dal raggio d'azione del Bluetooth), un altro caricabatterie verrà sistematicamente riassegnato come "master" e assumerà il controllo; questa operazione può anche essere invertita se si ristabilisce la comunicazione con il "master" iniziale (che ha una priorità più alta). Il caricabatterie "master" non può essere selezionato manualmente.

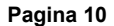

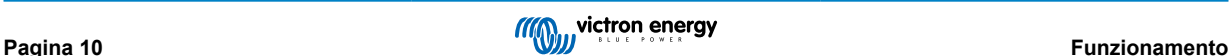

La carica sincronizzata non regola o equalizza l'uscita di corrente di più caricabatterie, perciò ogni caricabatterie ha ancora il controllo totale della propria uscita di corrente. Di conseguenza, la variazione di corrente in uscita tra più caricabatterie è normale (dipende dalla resistenza dei cavi e da altri fattori) e non è possibile configurare un limite di corrente in uscita totale del sistema. Nei sistemi in cui è importante un limite di uscita di corrente totale del sistema, si consiglia di utilizzare un dispositivo GX con DVCC.

La carica sincronizzata può essere impostata con diversi modelli di caricabatterie, a condizione che siano compatibili con il Collegamento in rete VE.Smart (compresi i caricabatterie Blue Smart, i caricabatterie Smart e i caricabatterie solari MPPT compatibili con Collegamento in rete VE.Smart). La carica proveniente dai caricabatterie solari MPPT non è prioritaria rispetto a quella dei caricabatterie con alimentazione di rete, quindi in alcuni impianti (a seconda della resistenza dei cavi e di altri fattori) e in determinate condizioni di carica è possibile che l'energia solare sia sottoutilizzata.

La carica sincronizzata può anche essere utilizzata congiuntamente a un monitor della batteria (BMV, SmartShunt, Smart Battery Sense o Dongle VE.Bus Smart) per fornire dati di tensione, temperatura e/o rilevamento della corrente ai caricabatterie in una rete VE.Smart comune; fare riferimento alla sezione "Rilevamento di tensione, temperatura e corrente" per ulteriori informazioni.

In assenza di un monitor della batteria che fornisca dati di rilevamento della corrente (richiede un BMV o uno SmartShunt), la corrente di carica di ogni singolo caricabatterie viene combinata dal "master" e riferita all'impostazione della corrente di coda.

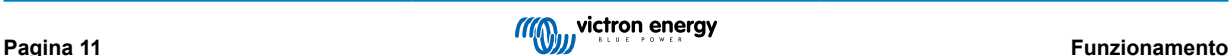

# <span id="page-13-0"></span>**4.4. Uscite della batteria multiple**

I caricabatterie a 1+1 e 3 uscite possiedono un isolatore della batteria FET integrato, pertanto sono dotati di uscite isolate separate.

Le uscite isolate multiple consentono a un singolo caricabatterie di caricare più batterie, mantenendole isolate l'una dall'altra.

Nei modelli a 1+1 uscite, l'uscita principale può fornire l'intera corrente nominale e l'uscita di avviamento/ausiliare è limitata a un massimo di 4 A; tuttavia, la corrente combinata di tutte le uscite è limitata alla massima corrente nominale.

Nei modelli a 3 uscite, tutte e 3 le uscite possono fornire la massima corrente di uscita nominale; tuttavia, la corrente combinata di tutte le uscite è limitata alla massima corrente di uscita nominale.

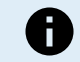

**Nota:** Le uscite multiple non vengono regolate singolarmente, ma si applica a tutte loro un algoritmo di carica (ciclo di carica e tensione di carica).

*[en] Accordingly all batteries will typically need to be the same chemistry type, and compatible with the common charge algorithm.*

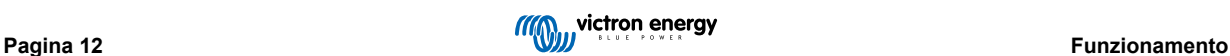

# <span id="page-14-0"></span>**4.5. Inizio di un nuovo ciclo di carica**

**Un nuovo ciclo di carica inizia quando:**

- 1. La prima fase di carica è completa e la corrente in uscita aumenta fino alla massima corrente di carica per quattro secondi (in seguito a un carico collegato contemporaneamente)
- 2. Se la nuova corrente della prima fase di carica è configurata e la corrente in uscita la supera in fase di mantenimento o accumulo per quattro secondi (in seguito a un carico collegato contemporaneamente)
- 3. Il pulsante MODE viene premuto o usato per selezionare una nuova modalità di carica.
- 4. Si usa VictronConnect per selezionare una nuova modalità di carica o per cambiare la funzione da "Alimentazione" a "Carica"
- 5. VictronConnect serve a disattivare e riattivare il caricabatterie (tramite l'interruttore nel menù delle impostazioni).
- 6. I morsetti remoti servono a disattivare e riattivare il caricabatterie (da un interruttore esterno o da un segnale BMS)
- 7. L'alimentazione CA è stata scollegata e ricollegata

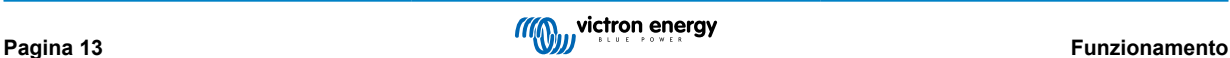

# <span id="page-15-0"></span>**4.6. Tempo di carica stimato**

*[en] The time required to recharge a battery to 100% SOC (state of charge) is dependant on the battery capacity, the depth of discharge, the charge current and the battery type/chemistry, which has a significant effect on the charge characteristics.*

### **4.6.1. Tempo di carica stimato**

Una batteria piombo-acido si trova a circa l'80 % dello stato di carica (SoC) quando la prima fase di carica è completa.

La durata della fase di carica bulk **Tbulk** si può calcolare come **Tbulk = Ah/I**, dove **I** rappresenta la corrente di carica (senza carichi) e **Ah** rappresenta la capacità della batteria esaurita al di sotto dell'80 % SoC.

Potrebbe essere necessario un periodo di assorbimento **Tabs** fino a 8 ore per ricaricare completamente una batteria molto scarica.

*[en] For example, the time required to recharge a fully discharged Lead-acid based 100Ah battery with a 10A charger would be approximately:*

- *[en] Bulk stage duration, Tbulk = 100Ah x 80% / 10A = 8 hours*
- *[en] Absorption stage duration, Tabs = 8 hours*
- *[en]* **Total** charge duration,  $T_{total} = T_{bulk} + T_{abs} = 8 + 8 = 16$  hours

### **4.6.2. Tempo di carica stimato**

Una batteria piombo-acido si trova a circa l'80 % dello stato di carica (SoC) quando la prima fase di carica è completa.

La durata della fase di carica bulk **Tbulk** si può calcolare come **Tbulk = Ah/I**, dove **I** rappresenta la corrente di carica (senza carichi) e **Ah** rappresenta la capacità della batteria esaurita al di sotto dell'80 % SoC.

*[en] The absorption stage duration Tabs required to reach 100% SOC is typically less than 30 minutes.*

Ad esempio, il tempo di carica di una batteria da 100 Ah completamente scarica e caricata da un caricabatterie da 10 A fino a circa l'80 % del SoC è **Tbulk** = 100 x 80 % / 10 = 8 ore.

*[en] For example, the time required to recharge a fully discharged Li-ion based 100Ah battery with a 10A charger would be approximately:*

- *[en] Bulk stage duration, Tbulk = 100Ah x 95% / 10A = 9.5 hours*
- *[en] Absorption stage duration, Tabs = 0.5 hours*
- *[en]* **Total** charge duration,  $T_{total} = T_{bulk} + T_{abs} = 9.5 + 0.5 = 10$  hours

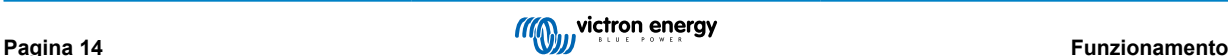

# <span id="page-16-0"></span>**5. Installazione**

# **5.1. Montaggio**

La gamma Phoenix Smart IP43 Charger è progettata per essere montata a parete utilizzando le flange che sporgono da entrambi i lati del dissipatore.

Prima del montaggio, dovrebbero essere considerati i seguenti aspetti per identificare/fornire una posizione adatta e sicura:

- a. Installare il caricabatterie in una posizione con un buon flusso d'aria naturale/ventilazione; nel caso in cui il flusso d'aria sia limitato, considerare l'aggiunta di un ventilatore di raffreddamento.
- b. Assicurarsi che ci sia sufficiente spazio libero attorno al caricabatterie; si raccomanda uno spazio minimo di 100 mm sopra e sotto.
- c. Installare il caricabatterie su una superficie non infiammabile e assicurarsi che non ci siano oggetti sensibili al calore nelle immediate vicinanze; è normale che il caricabatterie si riscaldi durante il funzionamento.
- d. Installare il caricabatterie in un luogo in cui sia protetto da condizioni ambientali quali acqua, alta umidità e polvere, e situarlo ben lontano da qualsiasi liquido o gas infiammabile.
- e. Non installare o posizionare/utilizzare il caricabatterie sopra la batteria, direttamente sopra la stessa o in un compartimento sigillato che contenga anche la batteria, giacché le batterie possono emettere gas esplosivi.
- f. Non coprire il caricabatterie o collocarvi sopra alcun oggetto.

Montare il caricabatterie in posizione verticale con i morsetti rivolti verso il basso e fissarlo mediante i 4 fori/scanalature di montaggio sulla base.

Per facilitare l'installazione, si raccomanda di "appendere" l'unità usando le 2 viti superiori e aggiungere poi le 2 viti inferiori, prima di fissare completamente tutte e 4 le viti.

Utilizzare viti a testa troncoconica/flangiata per fissare l'unità, assicurarsi che il diametro esterno del passo di vite faccia un accoppiamento con gioco nei fori/scanalature della flangia (max ~ 5,5 mm OD).

Fare riferimento al disegno qui sotto per le dimensioni di montaggio:

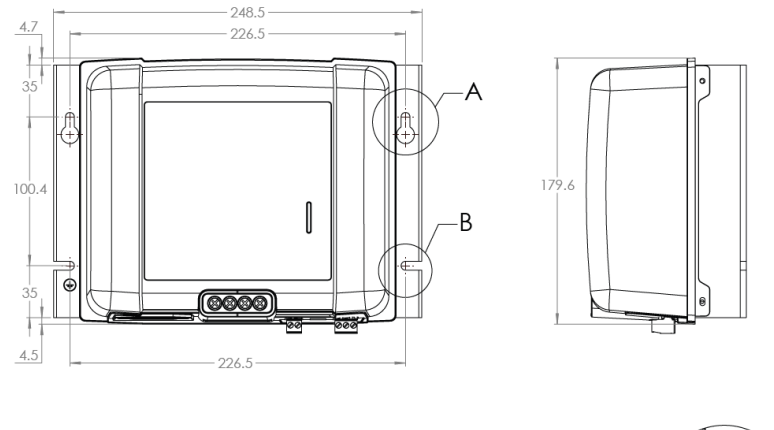

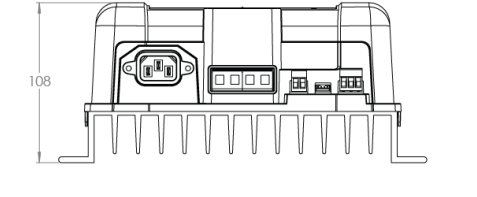

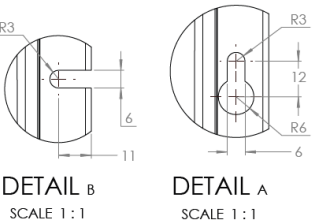

# <span id="page-17-0"></span>**5.2. Cablaggio**

Collegare il cablaggio CC tra i morsetti BATTERY (batteria) del caricabatterie e il bus di distribuzione della batteria/batterie o del sistema CC: quando si collega l'alimentazione CC, tutti i LED si illuminano brevemente.

- a. Prima di scollegare il cablaggio della batteria/bus di distribuzione del sistema CC e di collegare il caricabatterie ai morsetti batteria/bus di distribuzione del sistema CC, assicurarsi che il sistema CC sia completamente spento (tutte le sorgenti dei carichi CC e di carica spente/isolate).
- b. Utilizzare cavi flessibili a più fili di rame con una sezione trasversale sufficiente, in linea con un fusibile o interruttore di circuito appropriato, fare riferimento alla sezione "Installazione - Cavo e fusibili" per ulteriori Informazioni.
- c. Assicurarsi che la polarità del cablaggio sia corretta: utilizzare i cavi rossi per i collegamenti **+** (positivi) e i cavi neri per i collegamenti **-** (negativi).
- d. Fare riferimento alla sezione "Installazione Schemi" per i diagrammi schematici di cablaggio, che mostrano anche le configurazioni di cablaggio per la maggior parte delle più comuni installazioni.

Collegare tutti i cavi di comunicazione necessari (VE.Direct) e/o il cablaggio di controllo (on/off remoto e/o relè programmabile).

Collegare il cavo di alimentazione CA ad una presa di corrente di rete: tutti i LED si illuminano brevemente quando si accende il caricabatterie, poi si accendono i LED che indicano lo stato della carica.

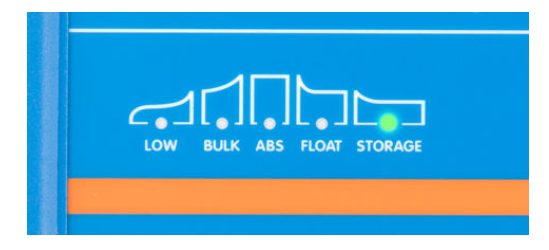

#### **5.2.1. Cavo e fusibili**

Per consentire un funzionamento corretto e sicuro, è importante selezionare e utilizzare un cablaggio CC di valore adeguato, combinato con un fusibile o un interruttore in linea di valore adeguato.

La selezione del tipo di cavo/specifica dovrebbe prendere in considerazione i seguenti aspetti:

a. Usare un cavo flessibile a più fili di rame: il diametro di ogni singolo filo non deve superare 0,4 mm (0,016 pollici) o una superficie di 0,125 mm<sup>2</sup> (AWG26).

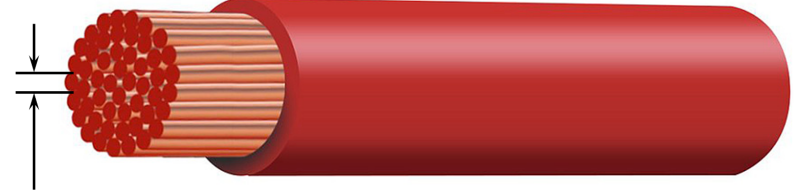

Max strand diameter: 0.4mm Max strand area: 0.125mm<sup>2</sup> / 26 AWG

Se si utilizza un cavo con un maggior diametro dei fili, l'area di contatto sarà insufficiente, causerà un'eccessiva resistenza nelle terminazioni/connessioni e ciò genererà calore e successivamente provocherà un grave surriscaldamento o un incendio. Si raccomanda un cavo di alimentazione con una classe di flessibilità 5 o superiore (secondo VDE 0295, IEC 60228 e BS6360).

- b. Utilizzare un cavo con un isolamento di alta qualità; assicurarsi che la tensione nominale del cavo sia superiore alla tensione massima di funzionamento.
	- i. *[en] The cable/insulation voltage rating must be well in excess of the maximum operating voltage. Power cable with a 0.6/1kV voltage rating is recommended.*
	- ii. *[en] The cable/insulation temperature rating must be well in excess of the maxumum expected operating temperature and account for heat generated within the cable itself. Power cable with a maximum operating temperature rating of at least 90°C (194°F) is recommended.*
- <span id="page-18-0"></span>c. *[en] Select/use power cable with adequate conductor cross sectional area:*
	- i. *[en] The cable conductor must have sufficient cross sectional area to prevent overheating when operating continuously at maximum operating current.*
	- ii. *[en] The cable conductor must have sufficient cross sectional area to safety withstand the fault current required to blow the fuse / trip the circuit breaker (not just the maximum operating current).*
	- iii. *Ien1 The cable conductor must have sufficient cross sectional area to prevent excessive voltage drop between the charger and battery/batteries, this is related to maximum operating current and cable length.*

*[en] It is recommended to size cable gauge/cross sectional area for a maximum of ~0.5V and ~3% voltage drop at maximum operating current.*

Fare riferimento alla tabella qui sotto per sapere la sezione trasversale minima del conduttore (relativamente alla lunghezza del cavo) e la portata raccomandata per il fusibile/interruttore:

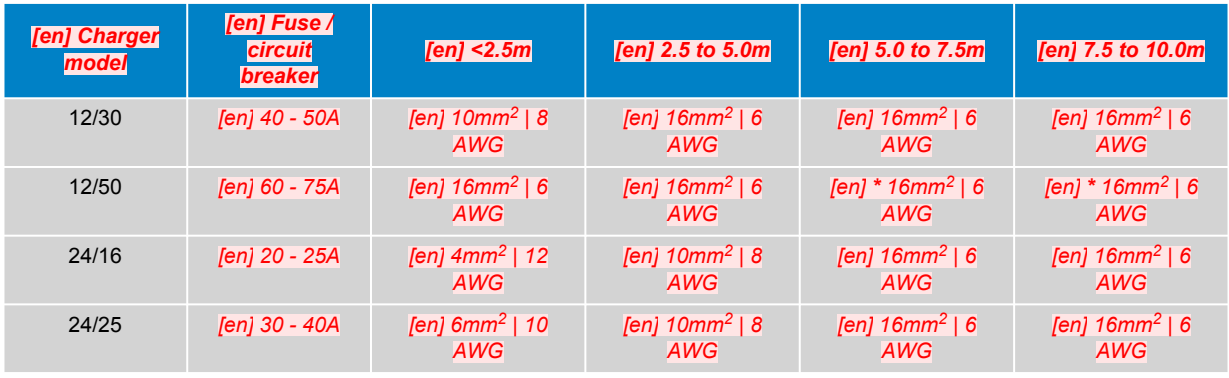

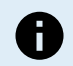

*[en] Note: Combinations marked with an asterisk (\*) are not recommended as voltage drop will be excessive with the largest compatible cable size.*

### **5.2.2. Accensione/spegnimento remoto**

Il sito Phoenix Smart IP43 Charger è dotato di morsetti di accensione/spegnimento remoti, che consentono di attivare o disattivare la carica a distanza in base al loro stato.

Sono disponibili 3 opzioni per accendere il Phoenix Smart IP43 Charger tramite il/i morsetto/i remoto/i:

- 1. Interconnettere / cortocircuitare i morsetti L e H (l'impostazione di fabbrica prevede un collegamento di cortocircuito tra L e H). I morsetti L e H possono essere interconnessi/cortocircuitati tramite un interruttore, un relè o un altro dispositivo esterno, come un sistema di gestione della batteria (BMS).
- 2. Impostare il morsetto H su un livello di tensione elevato; quando la tensione sul morsetto H è superiore a 2,9 V (ad esempio, collegato al positivo della batteria), il caricabatterie si accende. Il morsetto H può essere collegato a un livello di alta tensione tramite un interruttore, un relè o un altro dispositivo esterno, come un sistema di gestione della batteria (BMS).
- 3. Impostare il morsetto L su un livello di bassa tensione; quando la tensione sul morsetto L è inferiore a 3,5 V (ad esempio, collegato al negativo della batteria), il caricabatterie si spegne. Il morsetto L può essere collegato a un livello di bassa tensione tramite un interruttore, un relè o un altro dispositivo esterno, come un sistema di gestione della batteria (BMS).

Per spegnere il Phoenix Smart IP43 Charger utilizzando i morsetti remoti, questi devono avere entrambi un circuito aperto l'uno rispetto all'altro ed essere lasciati fluttuanti (nessun collegamento a un livello di tensione alto o basso).

#### **5.2.3. Relè programmabile**

Il Phoenix Smart IP43 Charger è dotato di un relè programmabile, che può essere utilizzato per il controllo esterno in base alla modalità relè selezionata (Allarme, Controllo remoto o Carica) e alle condizioni di funzionamento.

Sono presenti 3 morsetti di relè programmabili:

- 1. NO (Normally Open) (Normalmente Aperto)
- 2. C (Common) (Comune)
- 3. NC (Normally Closed) (Normalmente Chiuso)

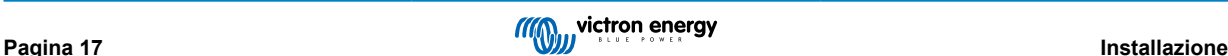

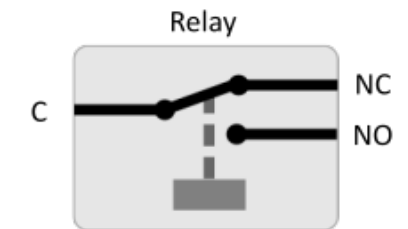

<span id="page-19-0"></span>Quando il relè è spento, si ha un circuito chiuso tra C e NC e un circuito aperto tra C e NO.

Quando il relè è acceso, si ha un circuito aperto tra C e NC e un circuito chiuso tra C e NO.

Se necessario, cablare i morsetti del relè a un dispositivo esterno per ottenere il segnale/controllo desiderato.

**Nota:** La funzione relè programmabile funziona solo quando l'alimentazione di ingresso CA è disponibile e la carica è attivata. Se la carica viene disattivata in qualsiasi modo (dai morsetti remoti di accensione/ spegnimento, tramite VictronConnect o un dispositivo GX), anche la funzione relè programmabile viene disattivata.

#### **5.2.4. Schemi**

8

#### **Modelli a uscita 1+1**

Fare riferimento allo schema di cablaggio sottostante per i modelli a uscita 1+1:

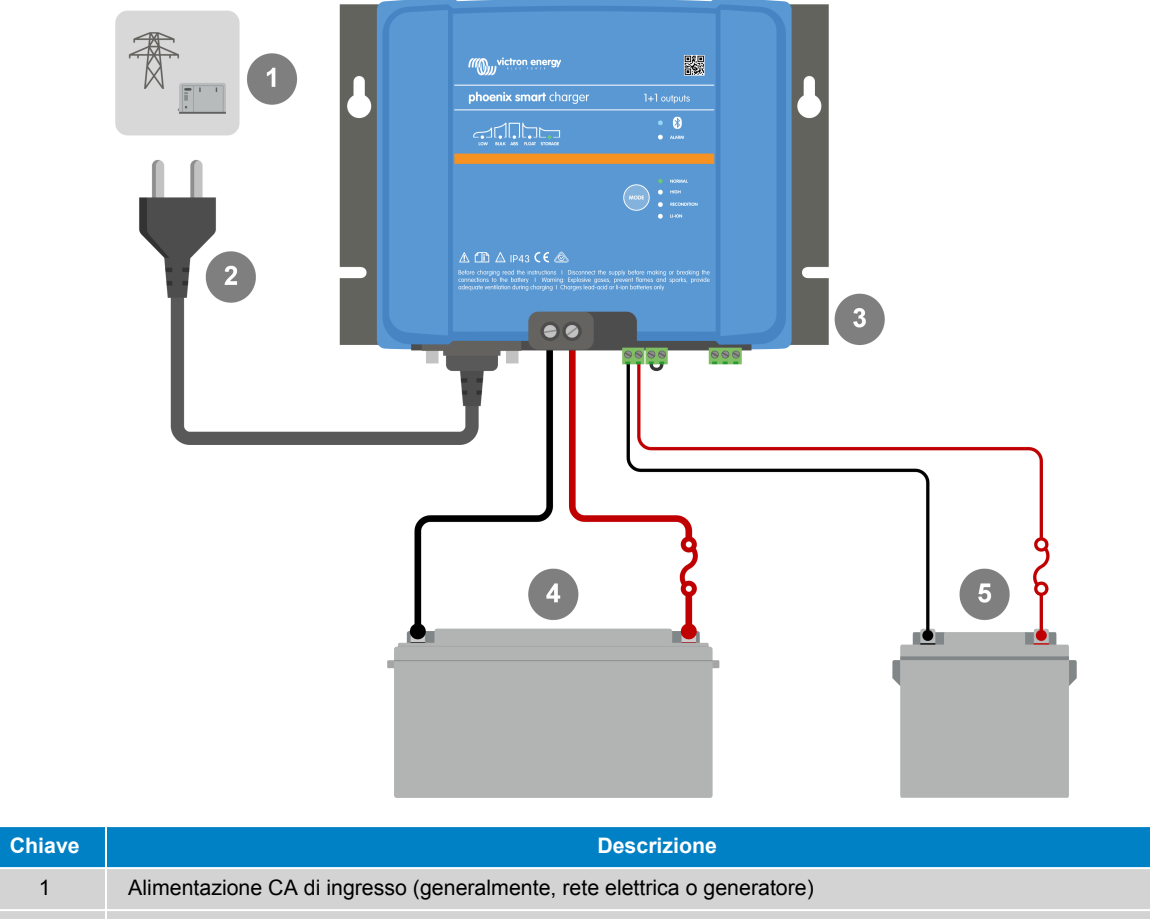

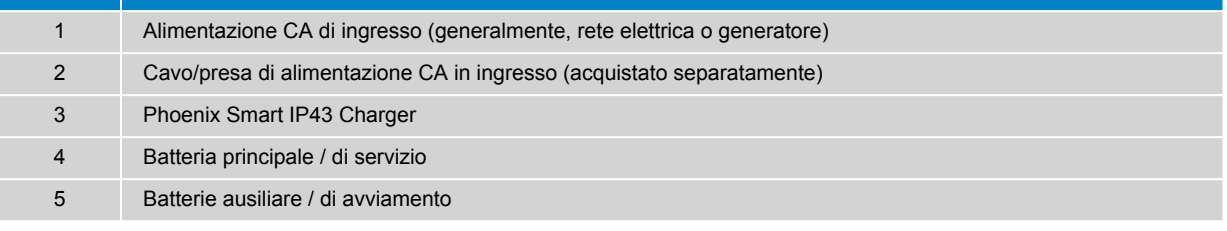

### **Modelli a 3 uscite**

Fare riferimento allo schema di cablaggio sottostante per i modelli a 3 uscite:

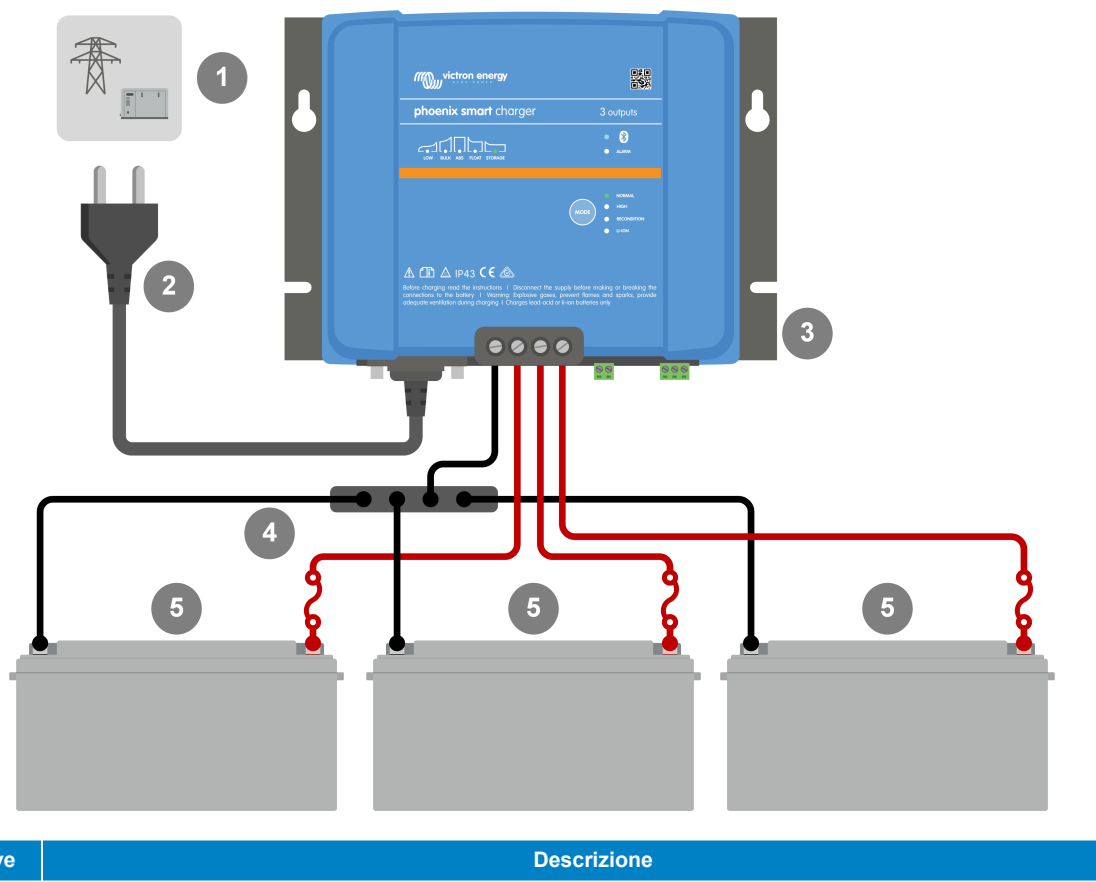

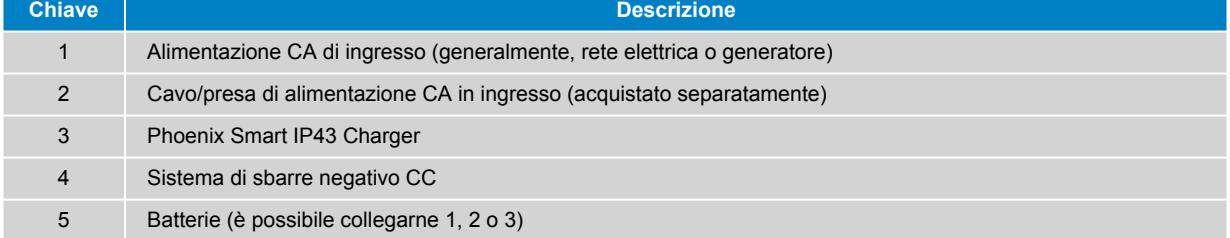

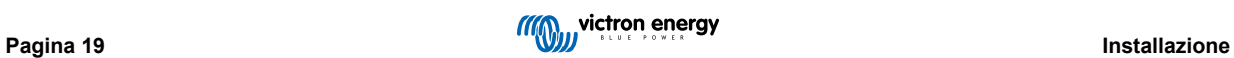

### **Collegamento in rete VE.Smart - Smart Battery Sense**

Fare riferimento allo schema di cablaggio qui sotto per il Collegamento in rete VE.Smart con un Smart Battery Sense:

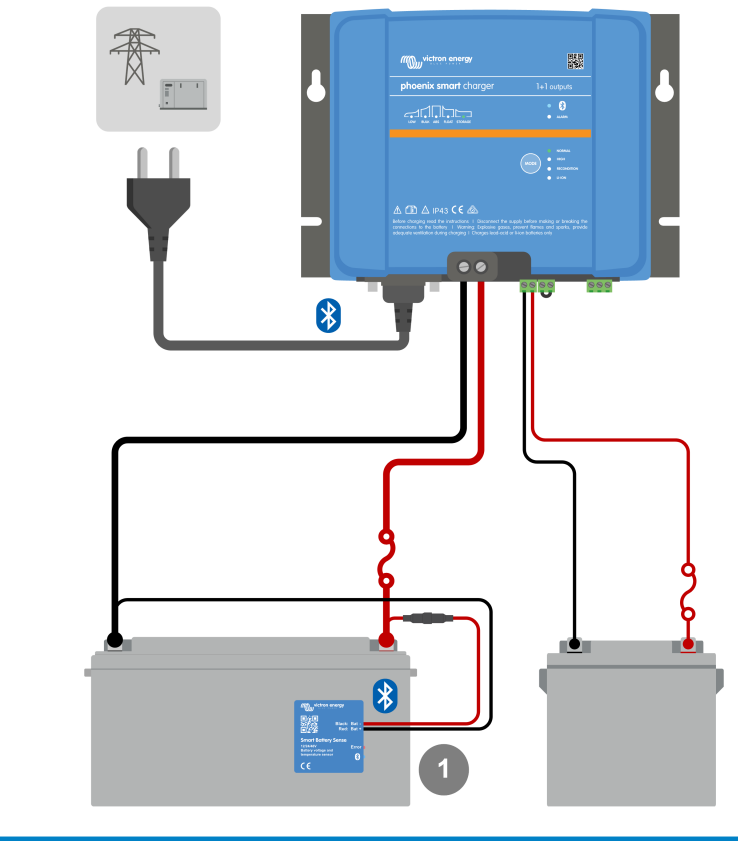

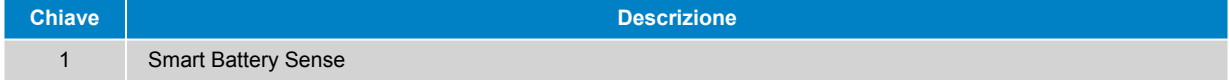

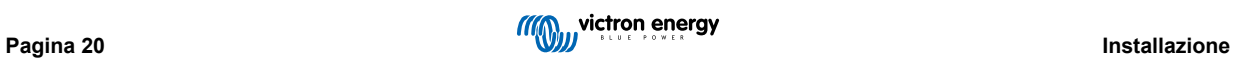

#### **Collegamento in rete VE.Smart - SmartShunt**

Fare riferimento allo schema di cablaggio qui sotto per il Collegamento in rete VE.Smart con uno SmartShunt o BMV:

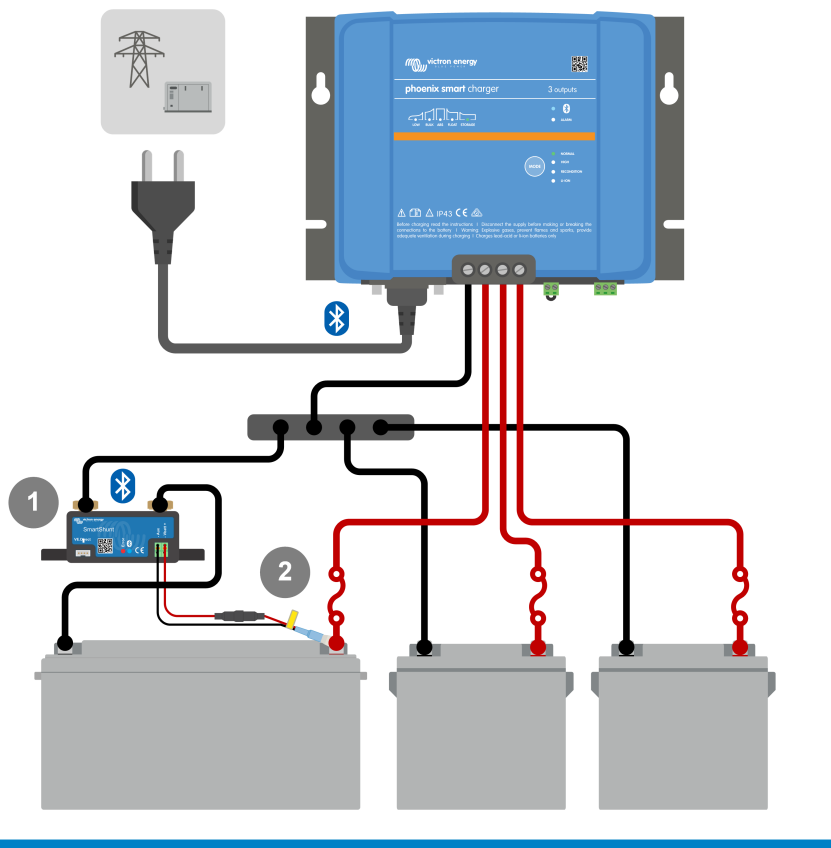

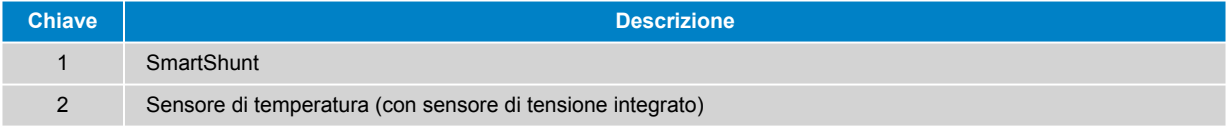

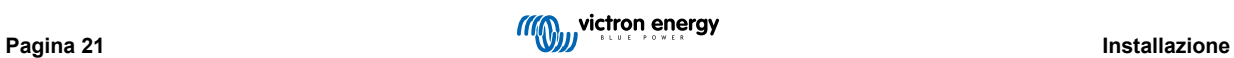

# <span id="page-23-0"></span>**6. Impostazione**

# **6.1. Modalità di carica**

Sono disponibili 3 modalità di carica integrate (Normale, Alta e Li-Ion), nonché un'eventuale Fase di ricondizionamento opzionale (tranne nella modalità Li-Ion).

Le modalità di carica integrate, combinate con la logica di carica adattiva, sono indicate per i più comuni tipi di batterie, come piombo-acido con liquido elettrolita, AGM, Gel e LiFePO4.

La modalità di carica richiesta può essere selezionata tramite il pulsante MODE o l'app VictronConnect; fare riferimento alle sezioni "Impostazioni - Utilizzo del pulsante MODE" e "Impostazioni - Utilizzo di VictronConnect" per ulteriori informazioni.

Se necessario, mediante la app VictronConnect e un dispositivo provvisto di Bluetooth (come un cellulare o un tablet) è possibile eseguire la configurazione avanzata con impostazioni definite dall'utente; fare riferimento alla sezione "Configurazione Avanzata" per ulteriori informazioni.

Tutte le impostazioni sono memorizzate e non si perdono quando si scollega il caricabatterie dall'alimentazione di rete o dalla batteria.

### **6.1.1. Tensione di carica**

Semplicemente selezionando la modalità di carica integrata appropriata al tipo di batteria da caricare (fare riferimento alle raccomandazioni del produttore della batteria), le impostazioni della tensione per ogni fase di carica saranno modificate in base alla seguente tabella:

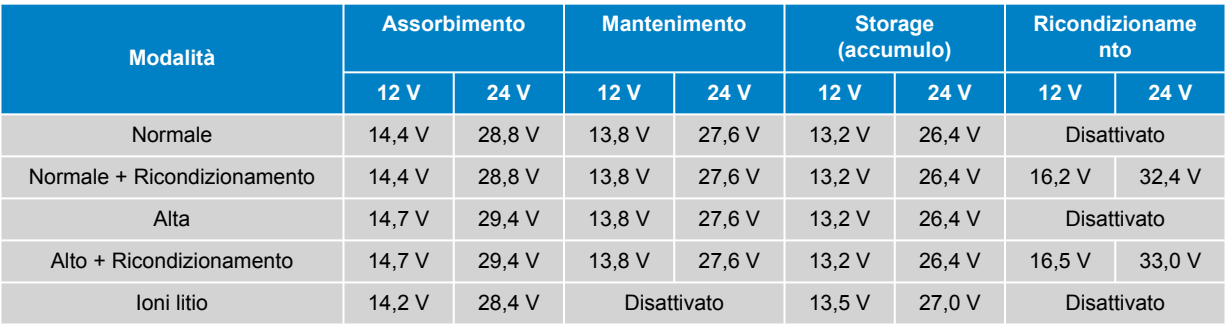

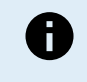

**Compensazione della temperatura**: La tensione di carica viene compensata automaticamente in base alla temperatura ambiente (eccetto per la modalità Li-Ion o se disattivata manualmente); fare riferimento alla sezione "Funzionamento - Compensazione della temperatura" per ulteriori informazioni.

#### **6.1.2. Modalità di ricondizionamento**

Se attivata, la fase di ricondizionamento è inclusa nel ciclo di carica; utilizzare solo se necessario come azione correttiva/ manutenzione; fare riferimento alla sezione "Funzionamento - Algoritmo di carica" per ulteriori informazioni.

Quando è attiva la modalità di ricondizionamento, il LED RECONDITION si illumina e lampeggia durante la fase di ricondizionamento.

La modalità di ricondizionamento può essere attivata e disattivata tramite il pulsante MODE o l'app VictronConnect; fare riferimento alle sezioni "Impostazioni - Utilizzo del pulsante MODE" e "Impostazioni - Utilizzo di VictronConnect" per ulteriori informazioni.

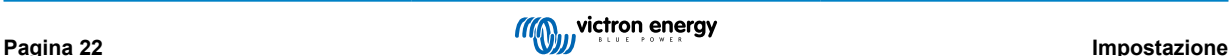

#### <span id="page-24-0"></span>**6.1.3. Modalità corrente bassa**

Se attiva, la corrente di carica massima è limitata a un livello notevolmente ridotto (varia in base al modello, vedere la sezione "Specifiche" per ulteriori informazioni) rispetto alla corrente di carica nominale massima.

La modalità a bassa corrente è raccomandata quando si caricano batterie di capacità inferiore con un caricabatterie ad alta corrente; la carica a una corrente di carica eccessiva può causare il degrado prematuro della batteria e il surriscaldamento.

In genere la corrente di carica massima per le batterie al piombo-acido non dovrebbe superare ~0,3 C (più del 30 % della capacità della batteria in Ah) e la corrente di carica massima per le batterie LiFePO4 dovrebbe superare ~0,5 C (più del 50 % della capacità della batteria in Ah).

Quando è attiva la modalità corrente bassa, il LED LOW lampeggia.

La modalità corrente bassa può essere attivata e disattivata tramite il pulsante MODE o l'app VictronConnect; fare riferimento alle sezioni "Impostazioni - Utilizzo del pulsante MODE" e "Impostazioni - Utilizzo di VictronConnect" per ulteriori informazioni.

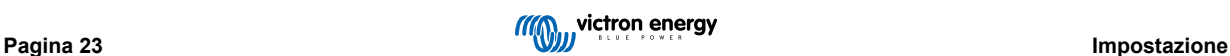

# <span id="page-25-0"></span>**6.2. Utilizzo del tasto MODE**

È possibile selezionare una modalità di carica integrata e altre impostazioni generali mediante il pulsante fisico MODE del caricabatterie.

#### **Per selezionare una modalità di carica integrata mediante il pulsante MODE:**

1. Premere brevemente il pulsante MODE per scorrere le opzioni di modalità di carica disponibili; il LED accanto alla modalità di carica attualmente selezionata si illumina.

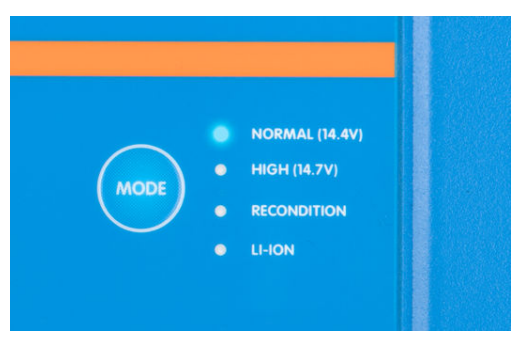

- 2. Se necessario, attivare la modalità di ricondizionamento continuando a scorrere le opzioni disponibili; quando è attiva, il LED RECONDITION si illumina assieme al LED della modalità di carica selezionata.
- 3. Se necessario, attivare la modalità corrente bassa (corrente di carica ridotta) tenendo premuto il tasto MODE per 3 secondi; quando si attiva, il LED LOW lampeggia.

Anche per disattivare la modalità corrente bassa, premere e tenere premuto il tasto MODE per 3 secondi.

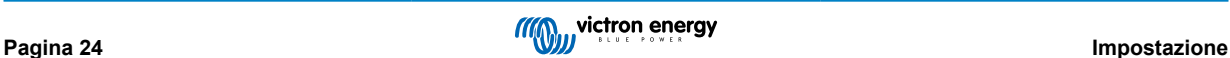

# <span id="page-26-0"></span>**6.3. Utilizzo di VictronConnect**

Anche la selezione di una modalità di carica integrata e di altre impostazioni generali si può effettuare tramite un dispositivo provvisto di Bluetooth (come un cellulare o un tablet), utilizzando la app VictronConnect.

Per ulteriori dettagli sulla app VictonConnect, vedere il manuale online: <https://www.victronenergy.com/live/victronconnect:start>

**Per selezionare una modalità di carica integrata mediante VictronConnect:**

a. Scaricare e installare la app VictronConnect.

La app VictronConnect si può scaricare da:

- i. Android Google Play Store
- ii. iOS/Mac Apple App Store
- b. Attivare il Bluetooth nel cellulare o nella tablet (se non è già attivo).
- c. Aprire la app VictronConnect e cercare il **Phoenix Smart IP43 Charger** nella pagina "LOCAL"; se non appare automaticamente, eseguire una scansione dei dispositivi entro la portata selezionando il pulsante "scan" (pulsante arancione rotondo con freccia circolare) nell'angolo in basso a destra.

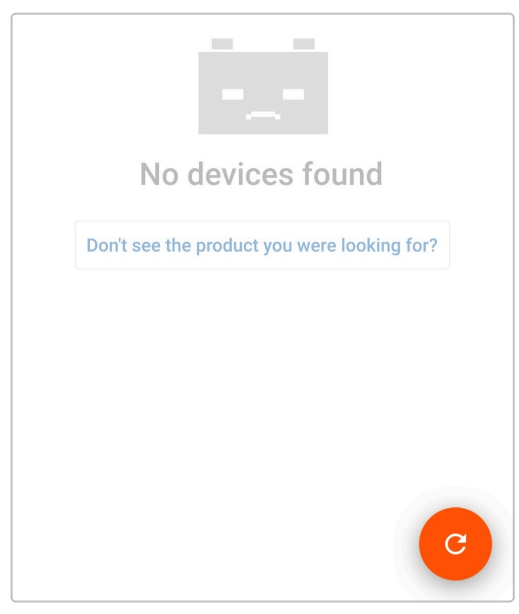

d. Selezionare il **Phoenix Smart IP43 Charger** dall'elenco dei dispositivi "LOCAL".

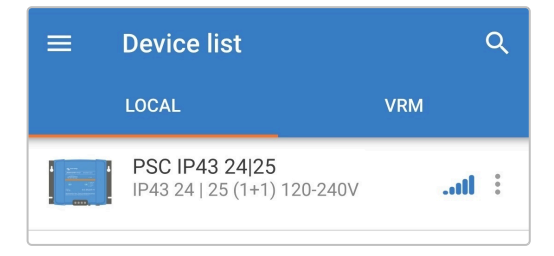

e. Durante la prima connessione appare una "Richiesta di accoppiamento con Bluetooth", che chiederà il codice PIN del Bluetooth: inserire il PIN per difetto 000000.

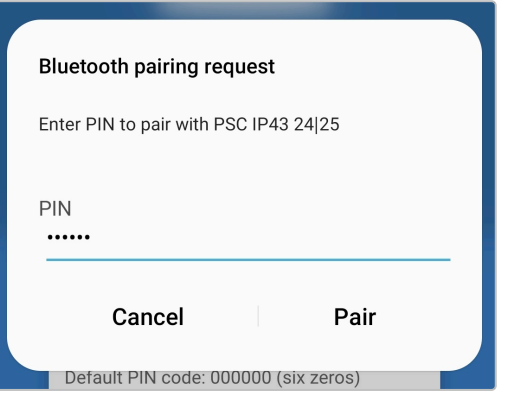

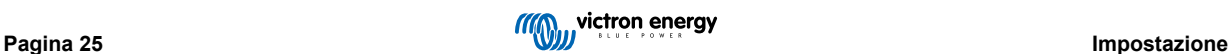

f. Accedere al menù "Impostazioni", selezionando l'icona "Impostazioni" (ingranaggio) nell'angolo in alto a destra.

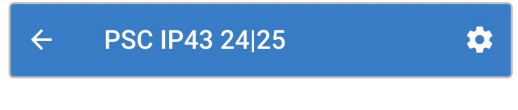

g. Accedere al menù "Impostazioni della batteria" selezionando l'opzione menù "Impostazioni della batteria".

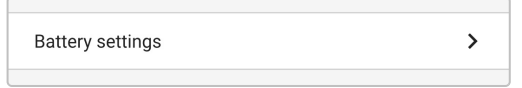

h. Per tipi di batterie più specializzati, espandere il menù a discesa "Battery preset" (Predefiniti della batteria), quindi selezionare "Built-in preset" (Predefiniti integrati) o, in alternativa, "Select preset" (Seleziona predefiniti).

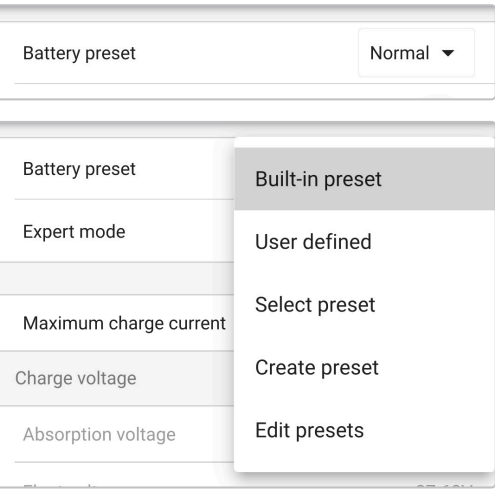

i. Esaminare le opzioni disponibili e selezionare il predefinito di carica più appropriato, quindi premere "OK".

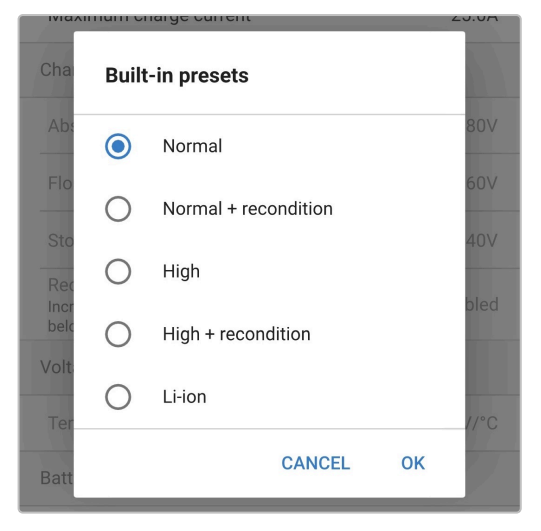

- j. Se necessario, impostare una corrente di carica massima più bassa:
	- i. Accedere al menù "Corrente di carica massima" selezionando l'opzione menù "Corrente di carica massima".

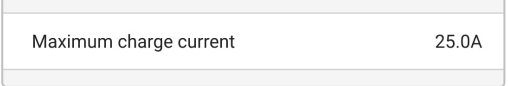

ii. Esaminare le opzioni disponibili e selezionare il predefinito della corrente di carica massima più appropriato (Minimo / Basso / Massimo) o specificare una corrente alternativa (compresa tra i limiti minimo e massimo) utilizzando i comandi di input numerico vicino al fondo.

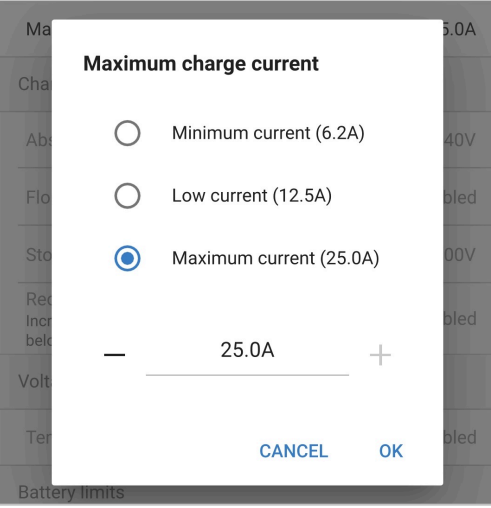

k. Verificare che tutte le nuove impostazioni e le relative tensioni di carica siano state implementate correttamente e siano adeguate. Anche l'illuminazione dei LED di segnalazione sul display **Phoenix Smart IP43 Charger** si aggiornerà in base alla modalità di carica selezionata e alle impostazioni implementate.

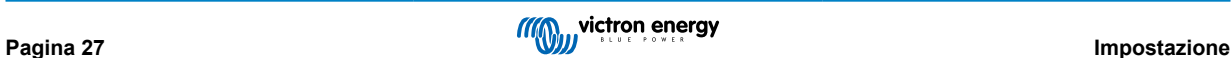

# <span id="page-29-0"></span>**6.4. Bluetooth**

#### **6.4.1. Cambio del codice PIN**

Per evitare connessioni Bluetooth non autorizzate, è altamente consigliabile cambiare il codice PIN per difetto.

#### **Per cambiare il codice PIN del Bluetooth:**

- a. Completare l'accoppiamento e la connessione iniziali del Bluetooth utilizzando il codice PIN per difetto (000000).
- b. Accedere alle "opzioni dispositivo" selezionando l'icona "impostazioni" nell'angolo in alto a destra, poi selezionare l'icona "opzioni dispositivo" (tre punti in verticale).

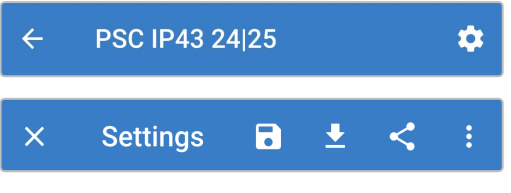

c. Aprire la pagina "Informazioni del prodotto" selezionando l'icona corrispondente.

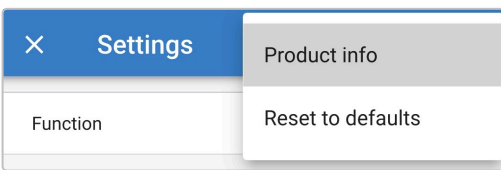

d. A fianco di "Codice PIN", selezionare "CHANGE" (cambia) per aprire la finestra "Cambio codice PIN".

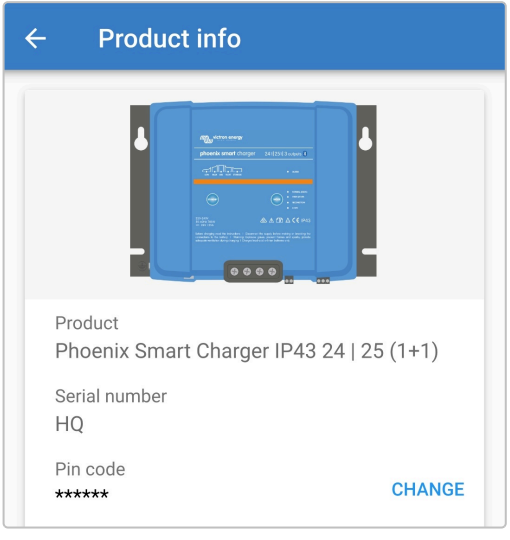

e. Inserire il codice PIN attuale e quello nuovo (due volte), poi selezionare OK; evitare di usare un codice PIN scontato, che possa essere facilmente indovinato, come 111111 o 123456.

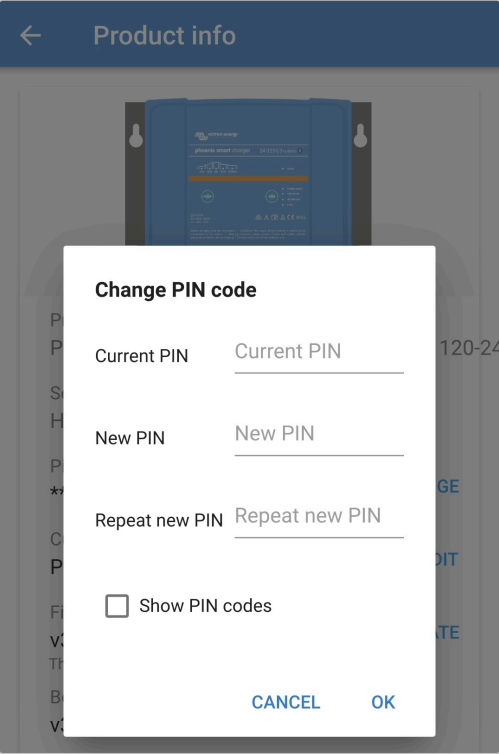

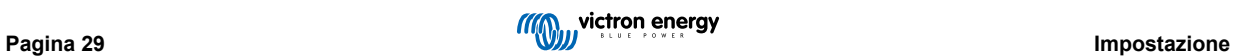

#### <span id="page-31-0"></span>**6.4.2. Ripristino del codice PIN**

Se il codice PIN viene dimenticato o perso, può essere facilmente riportato al valore predefinito 000000 utilizzando il pulsante MODE del caricabatterie.

#### **Utilizzo di VictronConnect**

#### **Per ripristinare il codice PIN del Bluetooth:**

1. Individuare il caricatore Blue Smart Charger nella pagina LOCAL e selezionare l'icona "opzioni dispositivo" (tre punti verticali) sul lato destro della descrizione.

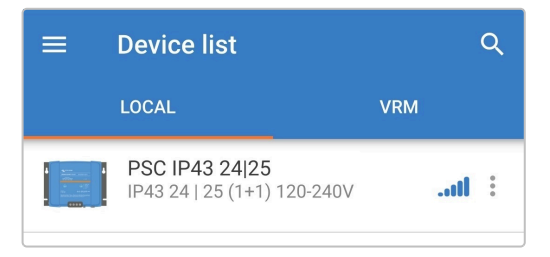

2. Selezionare "Ripristina codice PIN" nella finestra emergente.

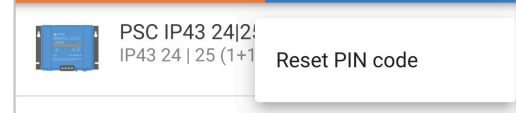

3. Inserire il codice PUK e selezionare "OK". Il codice PUK si trova sull'etichetta apposta sul side del **Phoenix Smart IP43 Charger**.

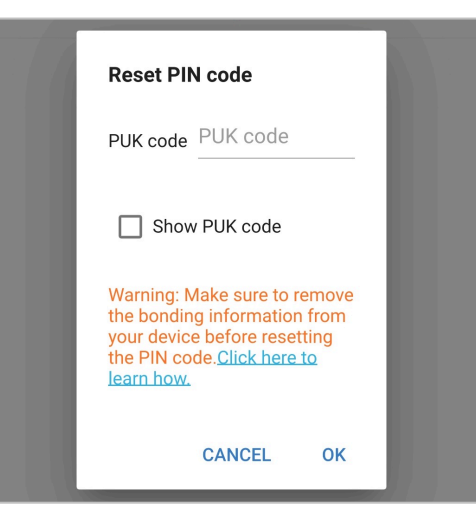

#### **Utilizzo del tasto MODE**

#### **Per ripristinare il codice PIN del Bluetooth:**

- 1. Premere e tenere premuto il pulsante MODE (sul **Phoenix Smart IP43 Charger**) per 10 secondi.
- 2. Trascorsi i 10 secondi, tutti i LED della modalità di carica lampeggiano due volte per indicare che il codice PIN è stato ripristinato.

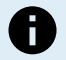

#### **Durante questa procedura:**

- a. Il codice PIN verrà reimpostato al valore predefinito (000000)
- b. Qualsiasi connessione Bluetooth attiva viene disattivata
- c. Tutte le informazioni di accoppiamento del Bluetooth sono cancellate

Successivamente, prima di tentare di ricollegarsi, sarà necessario anche rimuovere/cancellare le informazioni di accoppiamento Bluetooth del Phoenix Smart IP43 Charger da tutti i dispositivi (telefoni cellulari o tablet) precedentemente accoppiati.

#### <span id="page-32-0"></span>**6.4.3. Disattivazione del Bluetooth**

È possibile disattivare completamente la comunicazione Bluetooth.

Generalmente non è necessario disattivare il Bluetooth, giacché gli accessi non autorizzati sono protetti dal codice PIN, ma in certe situazioni potrebbero richiedere un livello di sicurezza ancor più alto.

#### **Per disattivare il Bluetooth:**

- a. Completare l'accoppiamento e la connessione iniziali del Bluetooth usando il codice PIN per difetto (000000) o il PIN impostato.
- b. Accedere alle "opzioni dispositivo" selezionando l'icona "impostazioni" nell'angolo in alto a destra, poi selezionare l'icona "opzioni dispositivo" (tre punti in verticale).

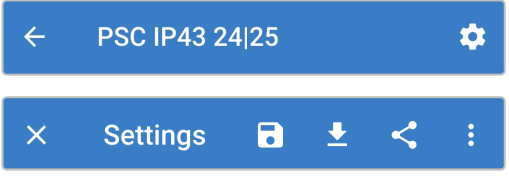

c. Aprire la pagina "Informazioni del prodotto" selezionando l'icona corrispondente.

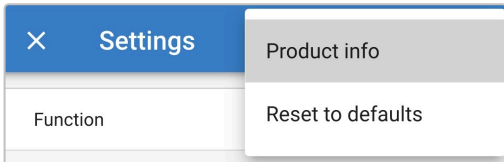

d. Di fianco a "Bluetooth attivo" selezionare "DISABLE" (disattiva) per aprire la finestra "Disattiva Bluetooth".

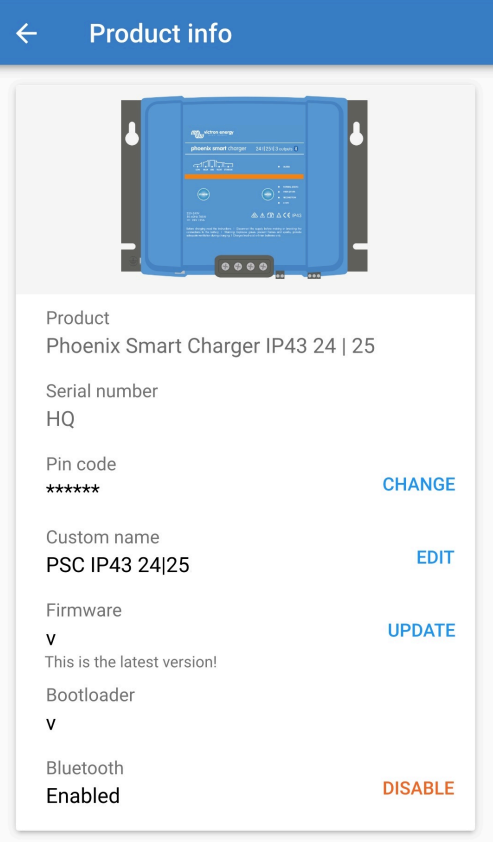

e. Segnare la casella e poi selezionare "OK" per confermare.

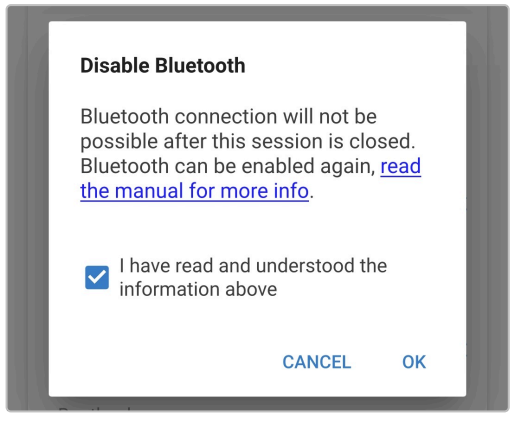

f. Il Bluetooth sarà ora disattivato, ma può essere riattivato.

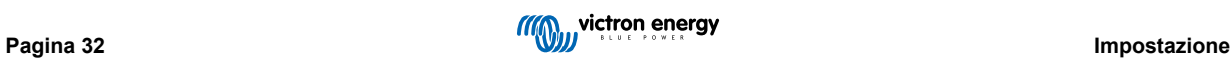

### <span id="page-34-0"></span>**6.4.4. Riattivazione del Bluetooth**

È possibile riattivare il Bluetooth tramite il tasto MODE.

#### **Per riattivare il Bluetooth:**

a. Premere e tenere premuto il pulsante MODE (sul **Phoenix Smart IP43 Charger**) per 10 secondi.

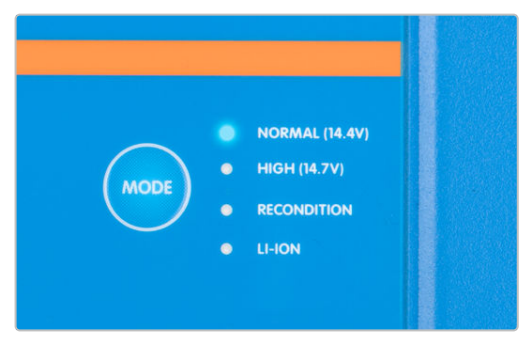

b. Trascorsi i 10 secondi, tutti i LED della modalità di carica lampeggiano due volte per indicare che il Bluetooth è stato riattivato e tutte le sue impostazioni sono state ripristinate.

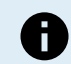

#### **Durante questa procedura:**

- a. Il Bluetooth viene riattivato
- b. Il codice PIN verrà reimpostato al valore predefinito (000000)
- c. Qualsiasi connessione Bluetooth attiva viene disattivata
- d. Tutte le informazioni di accoppiamento del Bluetooth sono cancellate

Successivamente, prima di tentare di ricollegarsi, sarà necessario anche rimuovere/cancellare le informazioni di accoppiamento Bluetooth del Phoenix Smart IP43 Charger da tutti i dispositivi (telefoni cellulari o tablet) precedentemente accoppiati.

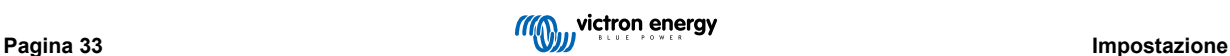

# <span id="page-35-0"></span>**6.5. Collegamento in rete VE.Smart**

**Il Collegamento in rete VE.Smart** consente la connettività e la comunicazione Bluetooth tra più prodotti Victron per migliorare ulteriormente il ciclo di carica. Per ulteriori informazioni, consultare la sezione "Funzionamento - Collegamento in rete VE.Smart Networking".

Dopo aver installato l'hardware compatibile con il collegamento in rete VE.Smart, quest'ultimo deve essere impostato/attivato.

#### **6.5.1. Rilevamento di tensione, temperatura e corrente**

#### **Per impostare una Rete VE.Smart con Sensore di Tensione / Sensore di temperatura / Sensore di corrente:**

1. Individuare e selezionare il monitor della batteria (BMV, SmartShunt, Smart Battery Sense o Dongle VE.Bus Smart) dall'elenco dei dispositivi nella pagina LOCAL.

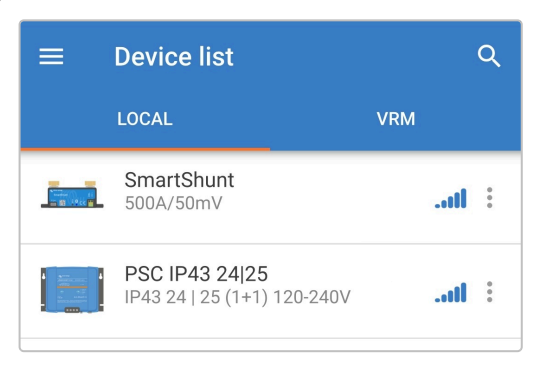

2. Se richiesto, completare l'accoppiamento e la connessione iniziali del Bluetooth utilizzando il codice PIN per difetto 000000.

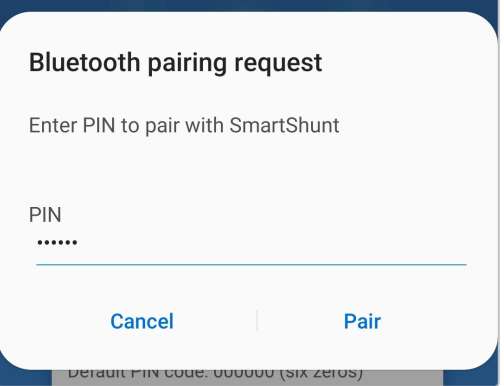

3. Accedere al menù "impostazioni" selezionando l'icona "impostazioni" (ingranaggio) nell'angolo in alto a destra.

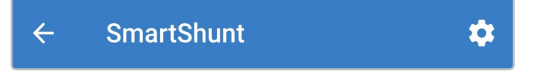

4. Aprire la pagina Collegamento in rete VE.Smart selezionando "Collegamento in rete VE.Smart".

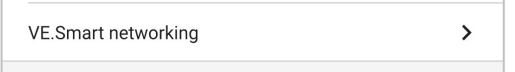

5. Selezionare "CREATE NETWORK" (Crea rete) (o "JOIN NETWORK" (Connetti alla rete) se la rete VE.Smart è già stata creata).

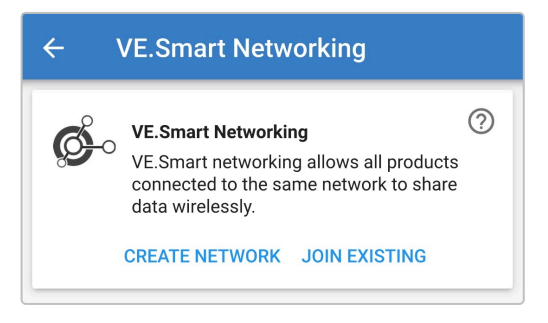

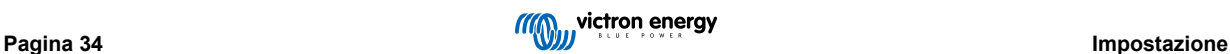

6. Inserire un nome per identificare la rete VE.Smart e selezionare "OK" quando richiesto.

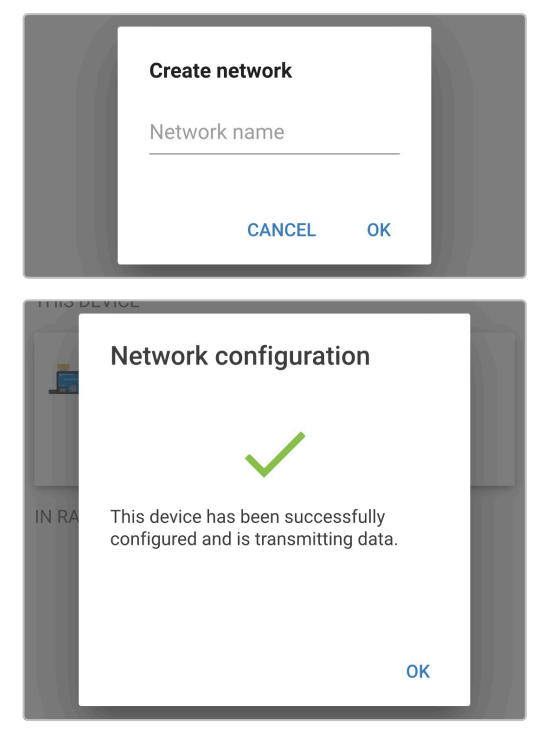

7. Una volta impostato, i dettagli dei dati che vengono trasmessi alla rete VE.Smart appaiono nella pagina del collegamento in rete VE.Smart.

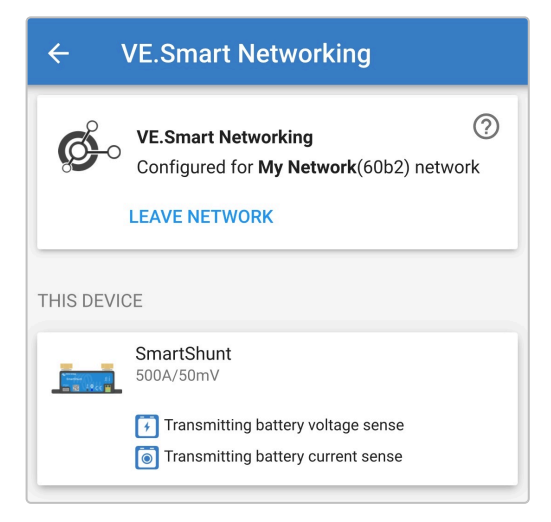

- 8. Uscire dal dispositivo selezionando l'icona "freccia" indietro e l'icona "chiudi" (croce) nell'angolo in alto a sinistra.
- 9. Individuare e selezionare il sito Phoenix Smart IP43 Charger dall'elenco dei dispositivi nella pagina LOCAL.

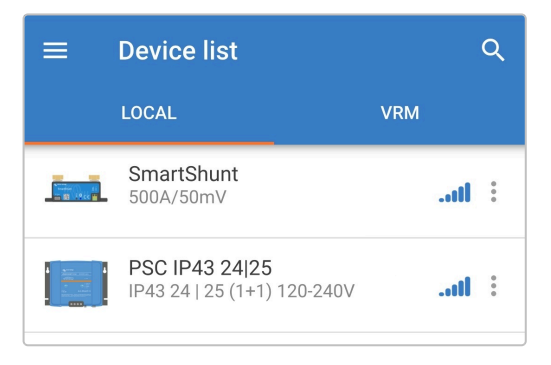

10. Se richiesto, completare l'accoppiamento e la connessione iniziali del Bluetooth utilizzando il codice PIN per difetto 000000.

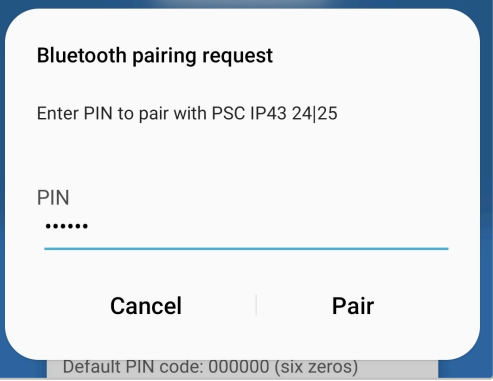

11. Accedere al menù "impostazioni" selezionando l'icona "impostazioni" (ingranaggio) nell'angolo in alto a destra.

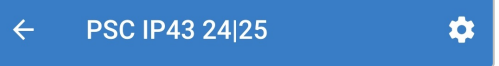

12. Aprire la pagina "Collegamento in rete VE.Smart" selezionando "Collegamento in rete VE.Smart".

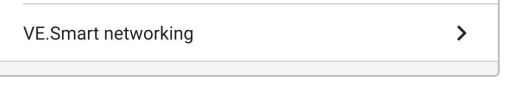

13. Selezionare "JOIN EXISTING" (Aggiungi esistenti).

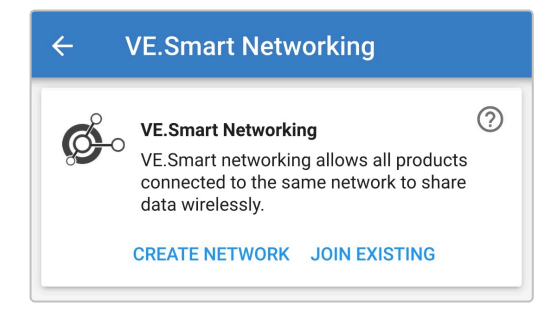

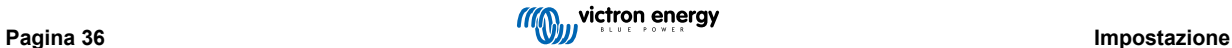

14. Individuare e selezionare la rete VE.Smart precedentemente impostata (o la rete a cui ci si vuole unire se ce ne sono varie), quindi selezionare "OK" quando richiesto.

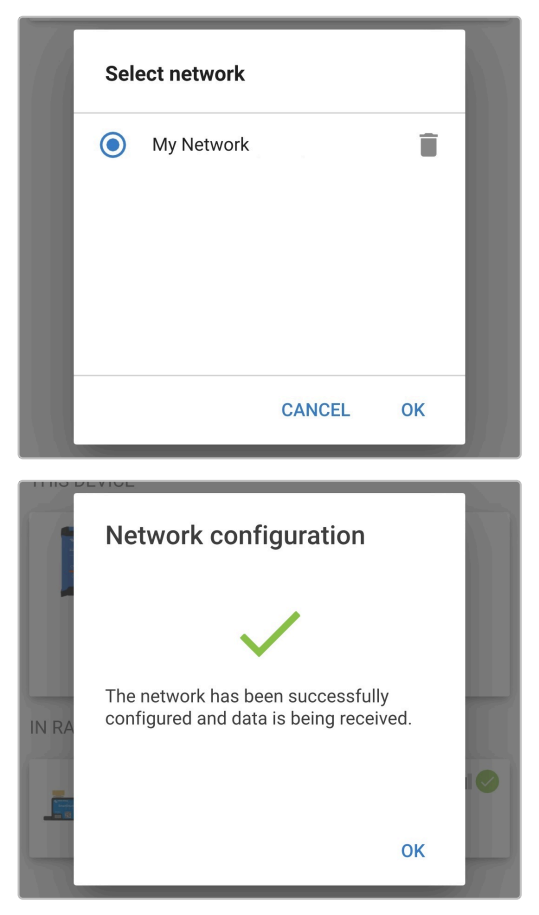

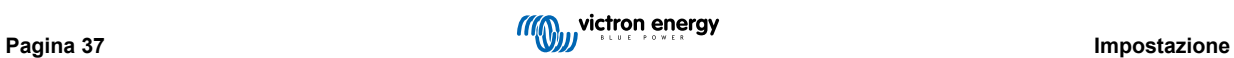

15. La rete VE.Smart è ora configurata e i dettagli dei dati che vengono ricevuti dalla rete VE.Smart appaiono nella pagina della stessa rete VE.Smart.

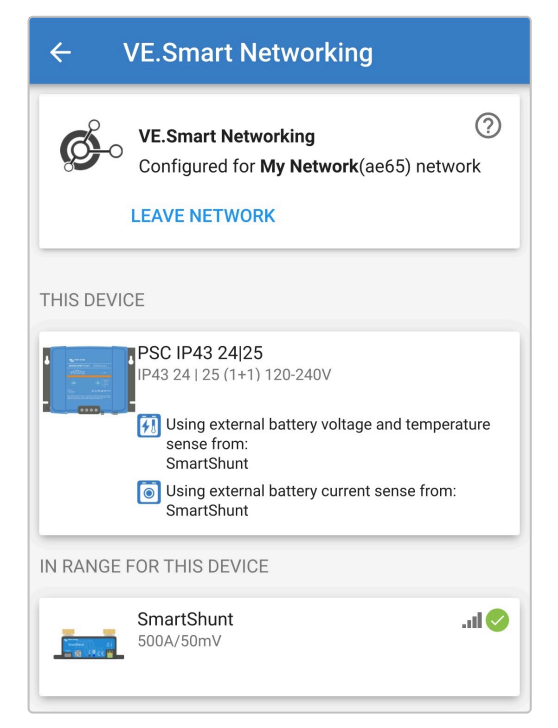

Una volta configurato correttamente:

a. Il simbolo della rete VE.Smart apparirà nell'angolo in alto a destra della schermata STATUS (sia il monitor della batteria che il caricabatterie).

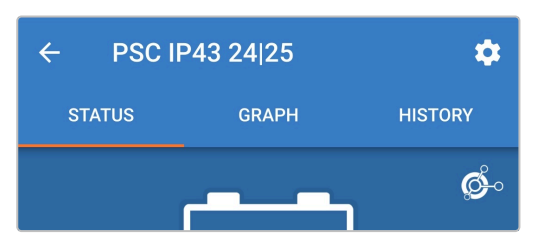

b. Il LED dello stato di carica sul caricabatterie (bulk / assorbimento / mantenimento / stoccaggio) lampeggerà ogni 4 secondi.

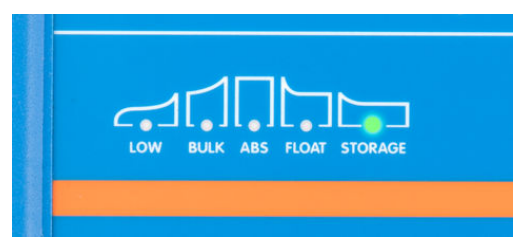

16. Per i sistemi con più caricabatterie compatibili, ripetere i relativi passaggi descritti qui sopra per ogni caricabatterie aggiuntivo.

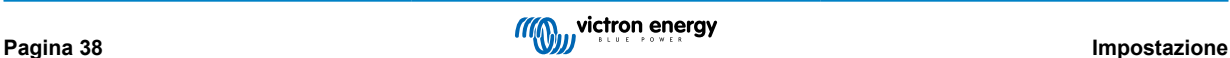

<span id="page-40-0"></span>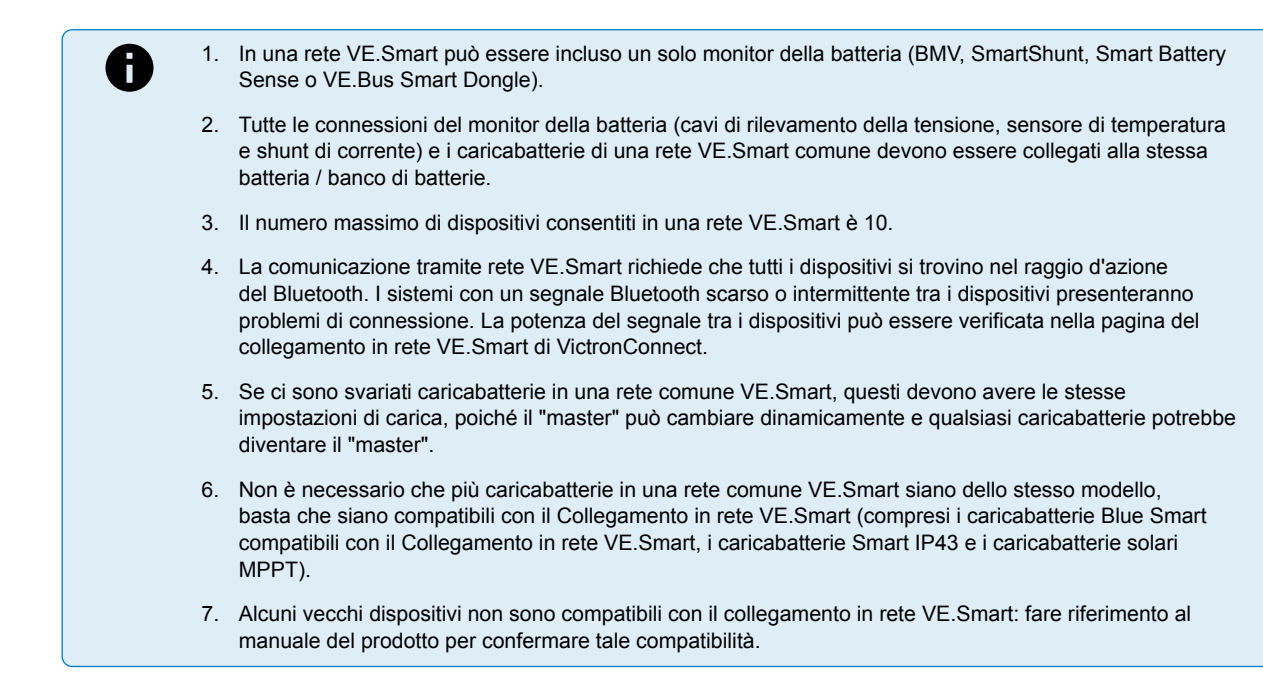

#### **6.5.2. Ricarica sincronizzataSmart IP43**

#### **Per impostare una Rete VE.Smart con carica sincronizzata:**

1. Individuare e selezionare il sito Phoenix Smart IP43 Charger dall'elenco dei dispositivi nella pagina LOCAL.

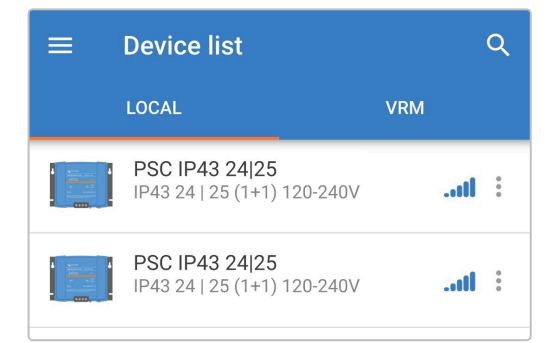

2. Se richiesto, completare l'accoppiamento e la connessione iniziali del Bluetooth utilizzando il codice PIN per difetto 000000.

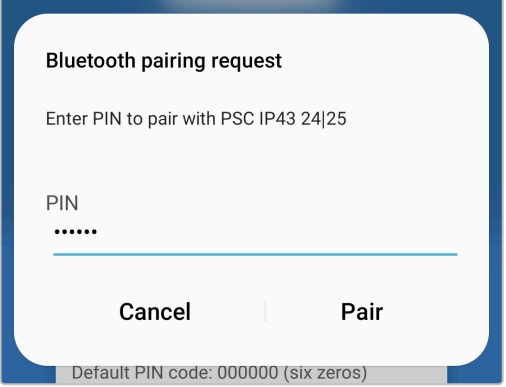

3. Accedere al menù "impostazioni" selezionando l'icona "impostazioni" (ingranaggio) nell'angolo in alto a destra.

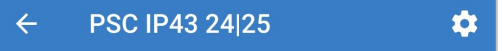

4. Aprire la pagina Collegamento in rete VE.Smart selezionando "Collegamento in rete VE.Smart".

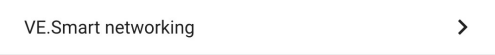

5. Selezionare "CREATE NETWORK" (Crea rete) (o "JOIN NETWORK" (Connetti alla rete) se la rete VE.Smart è già stata creata).

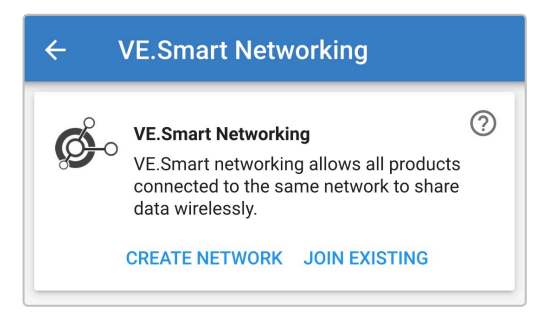

6. Inserire un nome per identificare la rete VE.Smart e selezionare "OK" quando richiesto.

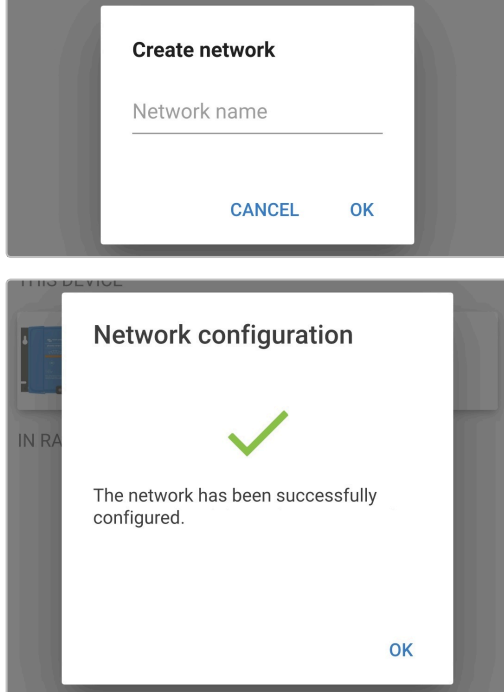

7. Una volta impostato, i dettagli dei dati che vengono trasmessi alla rete VE.Smart appaiono nella pagina del collegamento in rete VE.Smart.

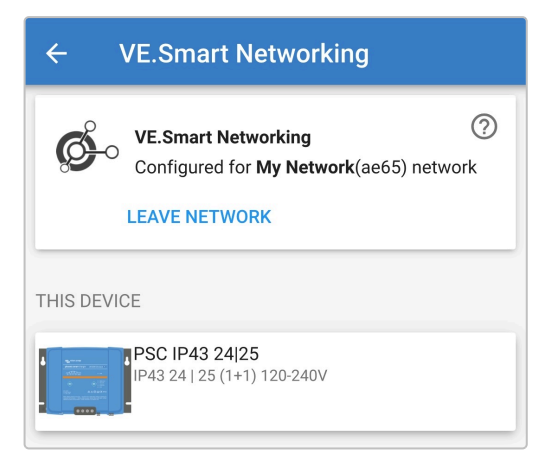

8. Uscire dal dispositivo selezionando l'icona "freccia" indietro e l'icona "chiudi" (croce) nell'angolo in alto a sinistra.

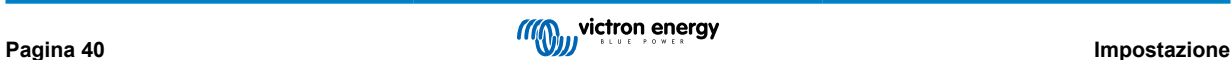

9. Individuare e selezionare un altro caricabatterie compatibile con il Collegamento in rete VE.Smart dall'elenco dei dispositivi nella pagina LOCAL.

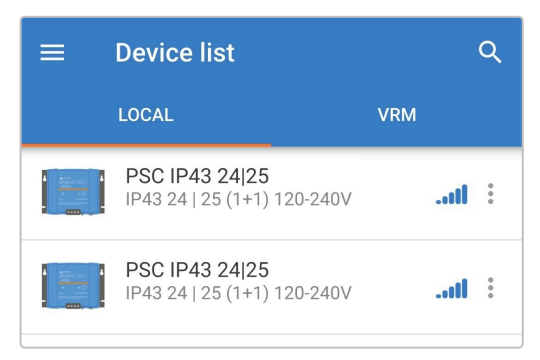

10. Se richiesto, completare l'accoppiamento e la connessione iniziali del Bluetooth utilizzando il codice PIN per difetto 000000.

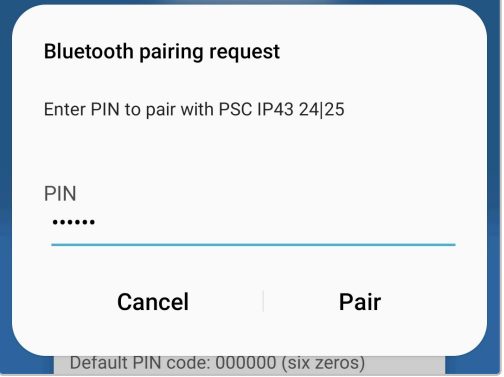

11. Accedere al menù "impostazioni" selezionando l'icona "impostazioni" (ingranaggio) nell'angolo in alto a destra.

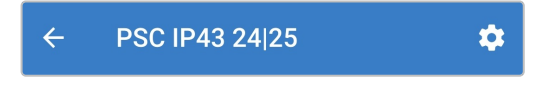

12. Aprire la pagina "Collegamento in rete VE.Smart" selezionando "Collegamento in rete VE.Smart".

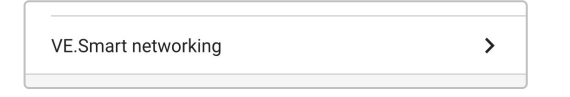

13. Selezionare "JOIN EXISTING" (Aggiungi esistenti).

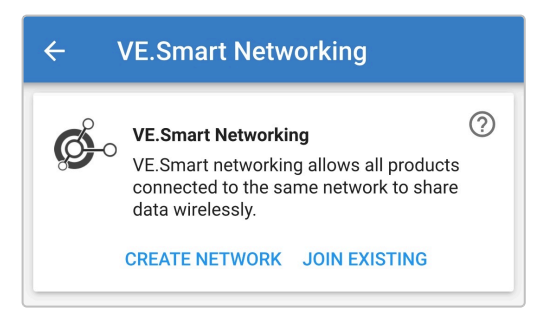

14. Individuare e selezionare la rete VE.Smart precedentemente impostata (o la rete a cui ci si vuole unire se ce ne sono varie), quindi selezionare "OK" quando richiesto.

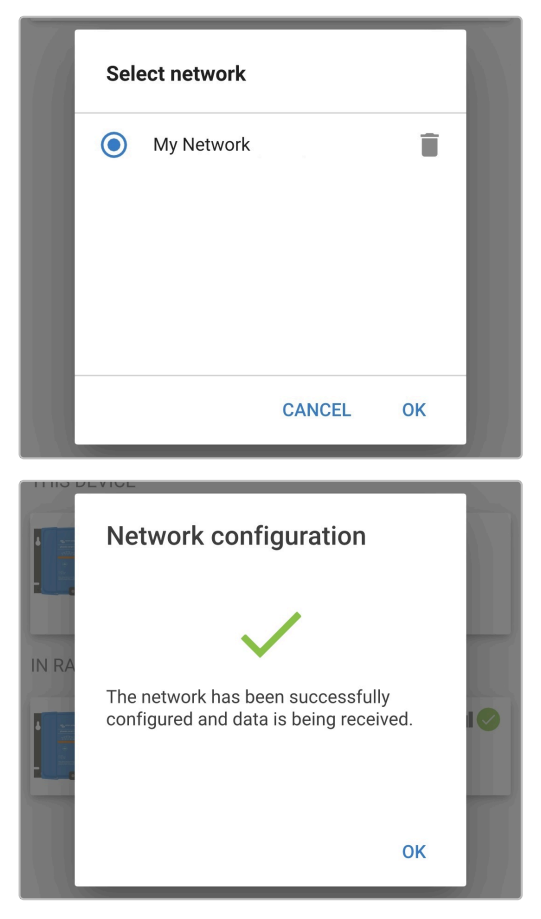

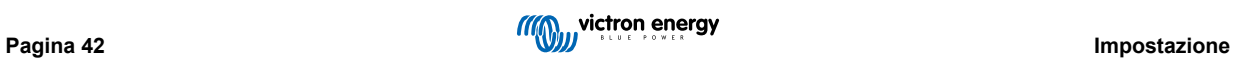

15. La rete VE.Smart è ora configurata e i dettagli dei caricabatterie sincronizzati presenti nella stessa appaiono nella pagina della rete VE.Smart.

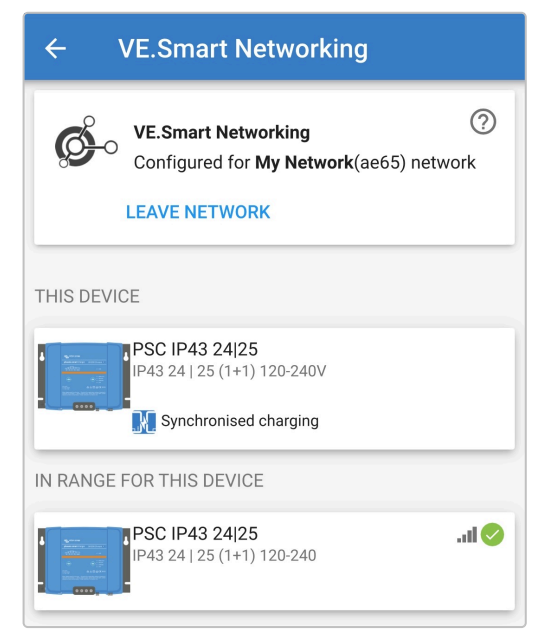

Una volta configurato correttamente:

a. Il simbolo della rete VE.Smart apparirà nell'angolo in alto a destra della schermata STATUS (di ogni caricabatterie della rete).

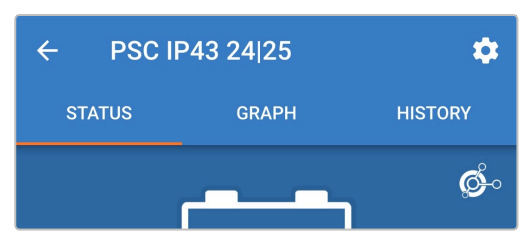

b. Il LED dello stato di carica sul caricabatterie (bulk / assorbimento / mantenimento / stoccaggio) lampeggerà ogni 4 secondi.

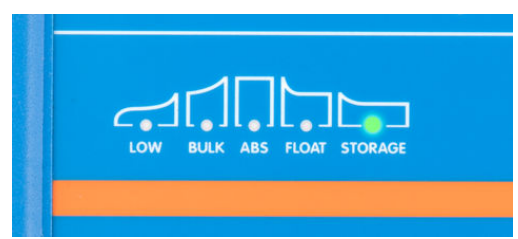

16. Per i sistemi con più caricabatterie compatibili, ripetere i relativi passaggi descritti qui sopra per ogni caricabatterie aggiuntivo.

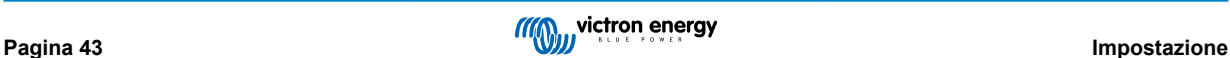

1. In una rete VE.Smart può essere incluso un solo monitor della batteria (BMV, SmartShunt, Smart Battery A Sense o VE.Bus Smart Dongle). 2. Tutte le connessioni del monitor della batteria (cavi di rilevamento della tensione, sensore di temperatura e shunt di corrente) e i caricabatterie di una rete VE.Smart comune devono essere collegati alla stessa batteria / banco di batterie. 3. Il numero massimo di dispositivi consentiti in una rete VE.Smart è 10. 4. La comunicazione tramite rete VE.Smart richiede che tutti i dispositivi si trovino nel raggio d'azione del Bluetooth. I sistemi con un segnale Bluetooth scarso o intermittente tra i dispositivi presenteranno problemi di connessione. La potenza del segnale tra i dispositivi può essere verificata nella pagina del collegamento in rete VE.Smart di VictronConnect. 5. Se ci sono svariati caricabatterie in una rete comune VE.Smart, questi devono avere le stesse impostazioni di carica, poiché il "master" può cambiare dinamicamente e qualsiasi caricabatterie potrebbe diventare il "master". 6. Non è necessario che più caricabatterie in una rete comune VE.Smart siano dello stesso modello, basta che siano compatibili con il Collegamento in rete VE.Smart (compresi i caricabtterie Blue Smart compatibili con il Collegamento in rete VE.Smart, i caricabatterie Smart IP43 e i caricabatterie solari MPPT).

7. Alcuni vecchi dispositivi non sono compatibili con il collegamento in rete VE.Smart: fare riferimento al manuale del prodotto per confermare tale compatibilità.

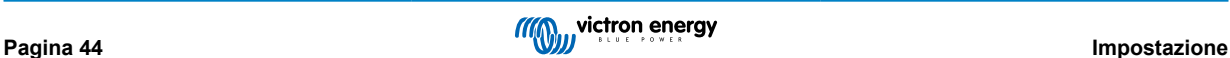

# <span id="page-46-0"></span>**6.6. Ripristino del sistema**

È possibile eseguire un ripristino di tutto il sistema, per ristabilire tutte le impostazioni relative al caricabatterie/batteria ai valori predefiniti, mediante la app VictronConnect.

Si noti che questo **non** azzera alcuna impostazione relativa al Bluetooth, come il codice PIN o le informazioni di accoppiamento.

#### **Per eseguire un ripristino del sistema:**

- a. Completare l'accoppiamento e la connessione iniziali del Bluetooth utilizzando il codice PIN per difetto (000000).
- b. Accedere alle "opzioni dispositivo" selezionando l'icona "impostazioni" nell'angolo in alto a destra, poi selezionare l'icona "opzioni dispositivo" (tre punti in verticale).

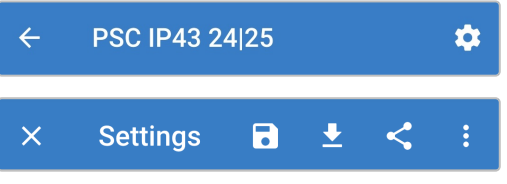

c. Aprire la pagina "ripristina dispositivo" selezionando "Ripristina ai valori predefiniti".

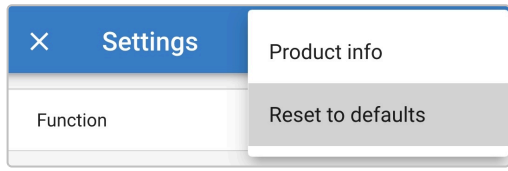

d. Selezionare "SI" per ripristinare tutte le impostazioni ai valori di fabbrica.

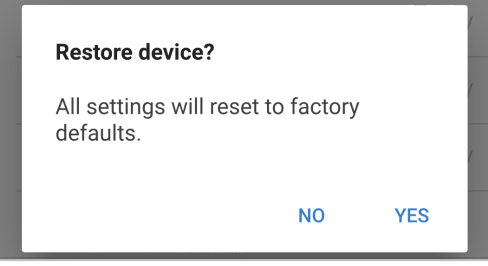

# <span id="page-47-0"></span>**7. Monitoraggio**

# **7.1. Indicazioni LED**

# **7.1.1. Stato di funzionamento**

Il Phoenix Smart IP43 Charger è dotato di più LED, che possono essere consultati per determinare lo stato di carica attuale e altre informazioni di funzionamento.

Fare riferimento alle indicazioni dei LED nella tabella seguente:

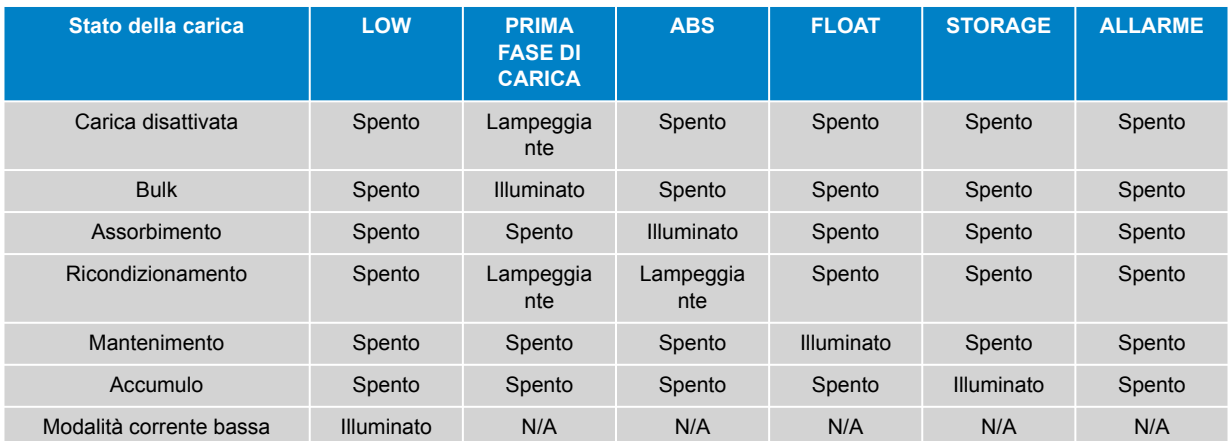

### **7.1.2. Stati di errore**

Se si verifica un errore, il LED rosso ALARM si accende e si possono consultare i LED dello stato della carica per determinare lo stato di errore specifico.

Fare riferimento alle indicazioni dei LED nella tabella seguente:

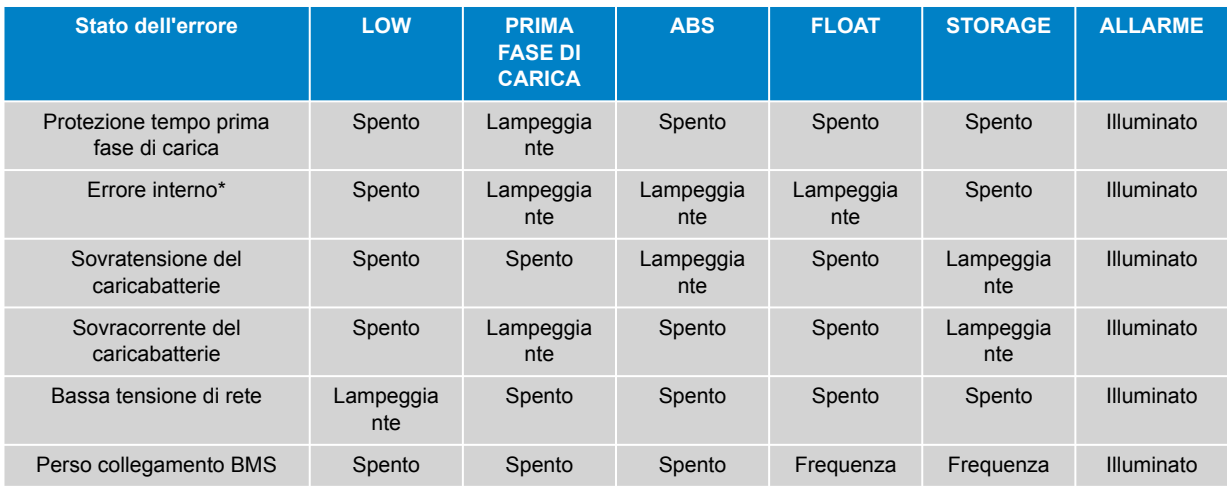

*\* Tenere presente che l'avvertenza #31 (misurazione della tensione di ingresso fuori portata) utilizza lo stesso codice di lampeggiamento del LED. La differenza è che quando appare l'avvertenza #31 il dispositivo continua a funzionare.*

# <span id="page-48-0"></span>**7.2. VictronConnect**

Le statistiche di funzionamento e ricarica del caricabatterie possono essere monitorate da vicino in tempo reale o dopo la carica, mediante un dispositivo provvisto di Bluetooth (come un cellulare o una tablet) e della app VictronConnect.

Sono disponibili 3 diverse schermate panoramiche (STATO, GRAFICI e CRONOLOGIA), ognuna delle quali mostra un monitoraggio o dei dati cronologici diversi, riferiti agli ultimi 40 cicli di carica.

La schermata desiderata si può selezionare cliccando sul titolo della finestra o scorrendo le varie schermate.

### **7.2.1. Schermata dello stato**

La schermata STATO è la panoramica principale, che mostra la tensione della batteria, la corrente di carica e la fase di carica attiva.

Questi dati si aggiornano continuamente e in tempo reale in base al progresso del ciclo di carica.

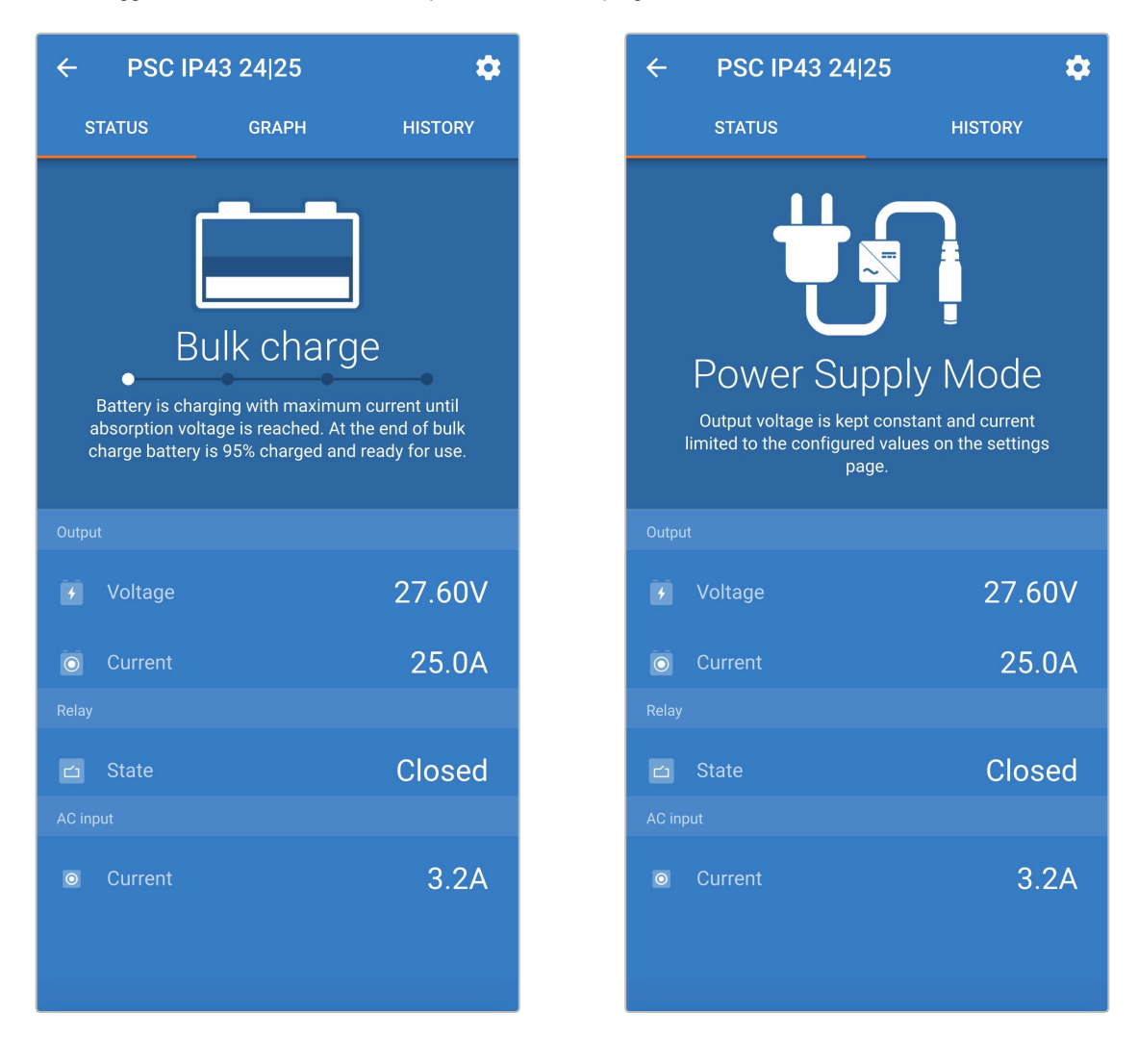

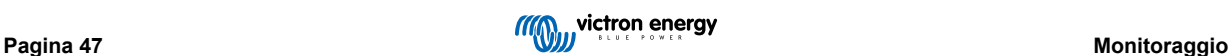

### <span id="page-49-0"></span>**7.2.2. Schermata dei grafici**

La schermata GRAFICI fornisce una rappresentazione grafica di facile comprensione di ogni fase di carica, rispetto alla tensione della batteria e alla corrente di carica.

La fase di carica attiva, inoltre, è evidenziata e riportata di seguito con una breve spiegazione.

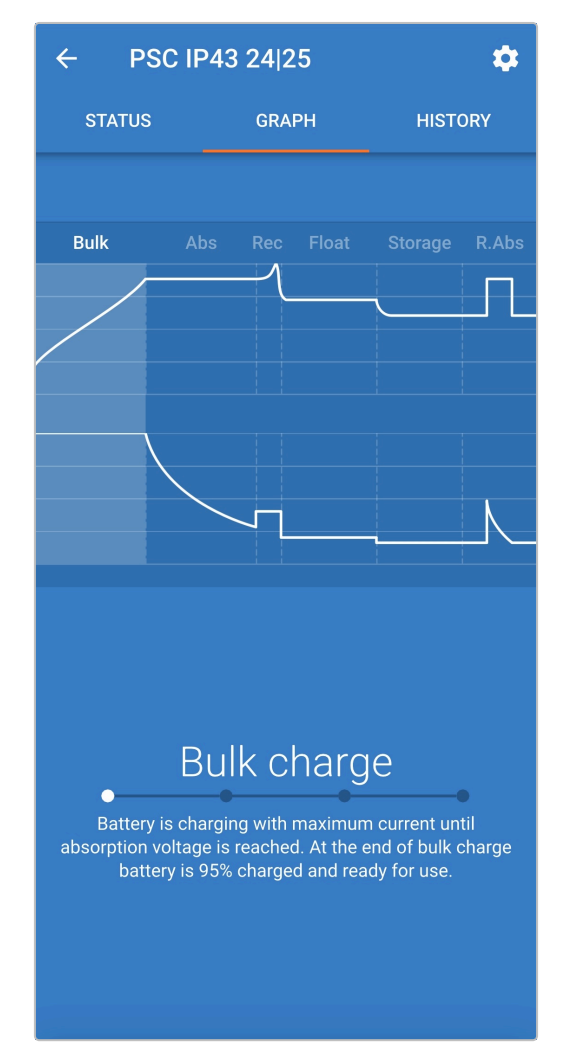

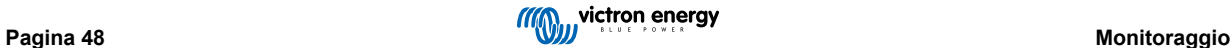

### <span id="page-50-0"></span>**7.2.3. Schermata della cronologia**

La schermata CRONOLOGIA è un riferimento molto importante, giacché contiene i dati cronologici d'uso della vita del caricabatterie e le statistiche particolareggiate degli ultimi 40 cicli di carica (anche se il ciclo di carica è stato solo parzialmente completato).

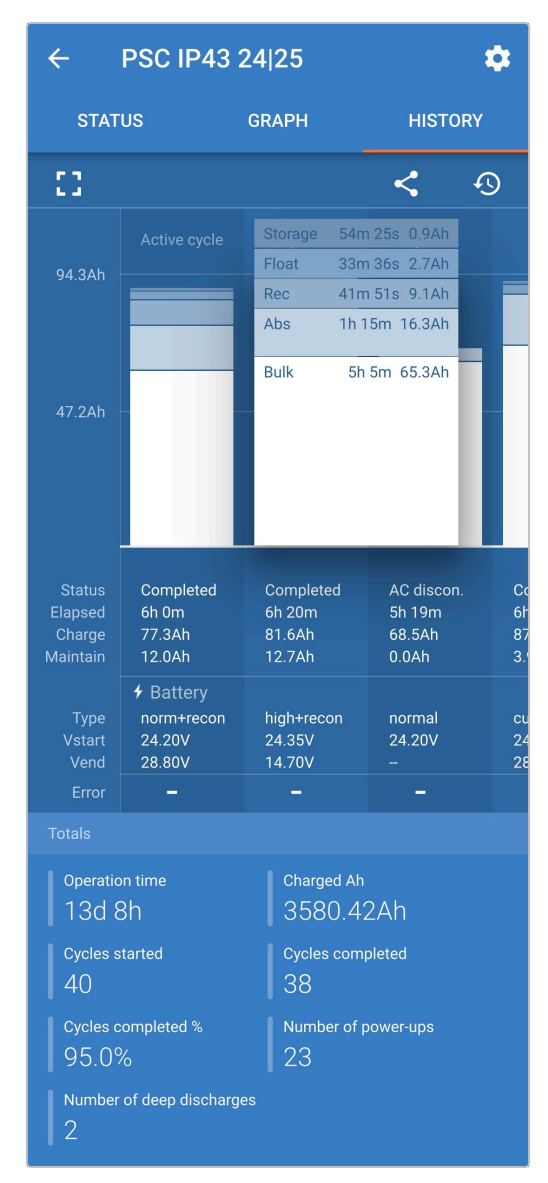

Selezionando la vista a schermo completo, i dati sono visualizzati in vista panoramica, pertanto si possono vedere molti più giorni allo stesso tempo.

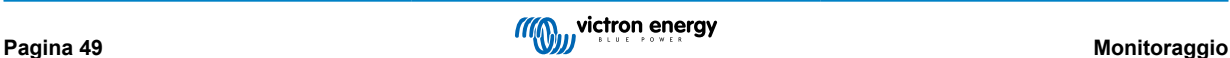

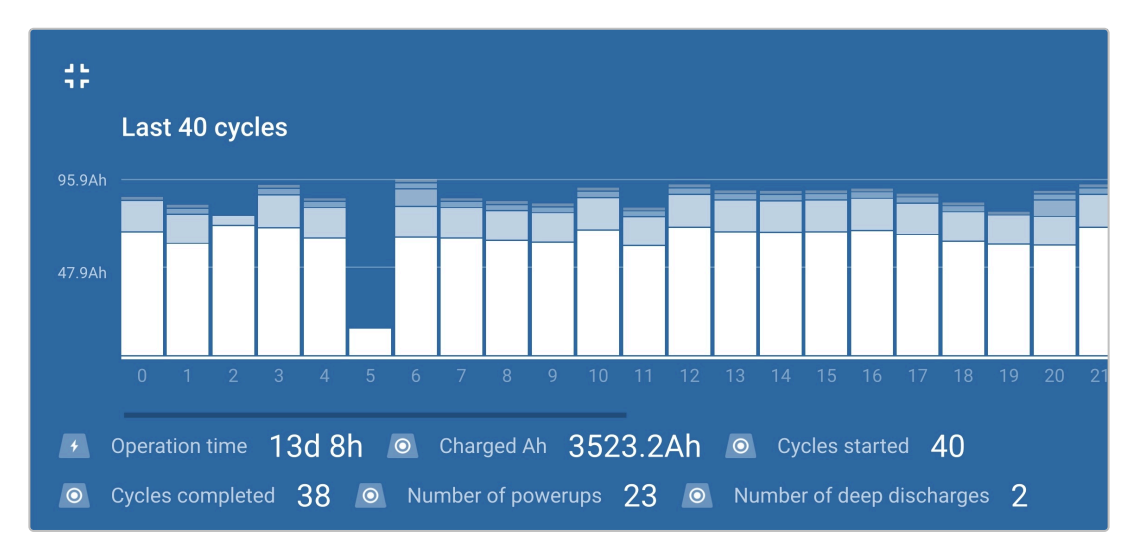

#### a. **Statistiche ciclo di carica**

#### i. **Panoramica del ciclo**

Grafico a barre ampliabile, che mostra il tempo impiegato da ogni fase di carica e la capacità di carica fornita (in Ah) durante ognuna di esse.

#### ii. **Stato**

Conferma se il ciclo di carica è stato completato correttamente o se è stato terminato prima/interrotto per qualche ragione, comprese le ragioni/cause

#### iii. **Scaduto**

Il tempo totale o scaduto del ciclo di carica

#### iv. **Carica**

Capacità totale fornita durante le fasi di carica (Prima fase e Assorbimento)

#### v. **Manutenzione**

Capacità totale fornita durante le fasi di manutenzione della carica (Mantenimento, Accumulo e Ripristino)

#### vi. **Tipo**

La modalità di ciclo di carica utilizzata; una "Preimpostazione integrata" o una configurazione personalizzata "Definita dall'utente"

#### vii. **Vstart**

Tensione della batteria quando inizia la carica

#### viii. **Vend**

Tensione della batteria quando la carica è completa (termine della fase di assorbimento)

ix. **Errore**

Mostra se si sono verificati errori durante il ciclo di carica, compresi gli errori di numero e descrizione

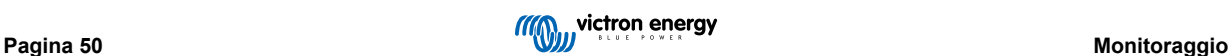

#### b. **Statistiche di vita del caricabatterie**

#### i. **Tempo di funzionamento**

Il tempo di funzionamento totale durante tutta la vita del caricabatterie

#### ii. **Ah caricati**

La capacità di carica totale fornita durante tutta la vita del caricabatterie

iii. **Cicli iniziati**

I cicli di carica totali iniziati durante tutta la vita del caricabatterie

iv. **Cicli completati**

I cicli di carica totali completati durante tutta la vita del caricabatterie

v. **Cicli completati %**

Percentuale dei cicli di carica completati durante tutta la vita del caricabatterie

vi. **Numero di accensioni**

Quante volte è stato acceso il caricabatterie durante tutta la sua vita

vii. **Numero di scariche profonde**

Quante volte il caricabatterie ha ricaricato una batteria molto scarica durante tutta la sua vita

# <span id="page-53-0"></span>**8. Configurazione avanzata**

In specifici casi d'uso in cui le modalità di carica integrate non sono indicate/ideali per il tipo di batteria da ricaricare o in cui il produttore della batteria raccomandi parametri di carica specifici e si desidera una messa a punto, è possibile eseguire una configurazione avanzata con un dispositivo provvisto di Bluetooth (come un cellulare o una tablet) e della app VictronConnect.

Per i più comuni tipi di batterie, la configurazione avanzata non è necessaria o raccomandata, giacché le modalità di carica integrate e la carica adattiva generalmente sono compatibili e si eseguono correttamente.

# **8.1. Impostazioni avanzate**

Il menù impostazioni avanzate attiva una configurazione specifica dei parametri di carica e le impostazioni definite dall'utente sono salvate e caricate facilmente.

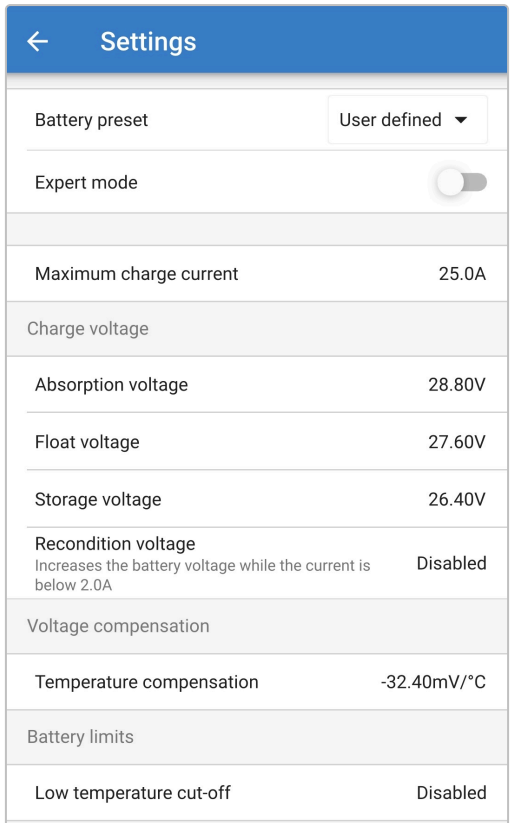

#### **Per accedere al menù "impostazioni avanzate":**

a. Accedere al menù "impostazioni" selezionando l'icona "impostazioni" (ingranaggio) nell'angolo in alto a destra.

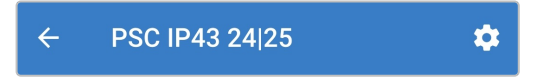

b. Accedere al menù "Impostazioni della batteria" selezionando l'opzione menù "Impostazioni della batteria".

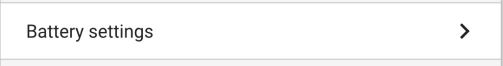

#### **Per modificare/configurare le "impostazioni avanzate":**

a. Selezionare il menù a discesa "Predefiniti della batteria" per ampliare il menù, poi selezionare "Definito dall'utente".

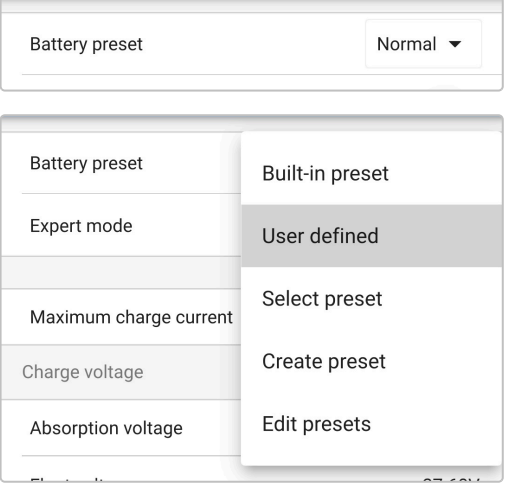

b. La configurazione "Definito dall'utente" è ora attiva.

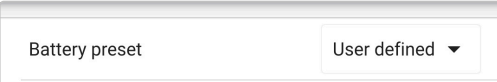

#### **Le impostazioni del "menù avanzate" (dove la "modalità esperto" è disattiva) comprendono:**

#### a. **Corrente di carica massima**

L'impostazione della corrente di carica massima permette di scegliere tra un predefinito del limite di corrente di carica per difetto e uno notevolmente ridotto; corrente Massima, Bassa o Minima (i limiti di corrente variano a seconda del modello, fare riferimento alla sezione "Specifiche" per ulteriori informazioni). In alternativa si può configurare una corrente di carica massima definita dall'utente (compresa tra i limiti minimo e massimo).

#### b. **Predefiniti della batteria**

Il menù a discesa "Predefiniti della batteria" consente di selezionare le seguenti opzioni:

#### i. **Predefinito integrato**

Selezione di un predefinito integrato standard (uguale al menù impostazioni generali)

#### ii. **Definito dall'utente**

Riselezione delle ultime impostazioni di carica "definite dall'utente"

#### iii. **Selezione predefiniti**

Selezione di una vasta gamma di predefiniti di carica della batteria, compresi i nuovi predefiniti di carica definiti dall'utente

#### iv. **Crea predefiniti**

Si crea un nuovo predefinito di carica e si salva nelle impostazioni definite dall'utente

#### v. **Modifica predefiniti**

Modifica e salvataggio di un predefinito già esistente

#### c. **Tensione di carica**

Le impostazioni della tensione di carica consentono di configurare in modo indipendente il setpoint di tensione per ogni stadio di carica e di disattivare o abilitare alcuni stadi di carica (ricondizionamento e mantenimento).

Il setpoint della tensione di carica per i seguenti stadi di carica può essere configurato:

- i. **"Absorption" (assorbimento)**
- ii. **"Float" (mantenimento)**
- iii. **Accumulo**
- iv. **Ricondizionamento**

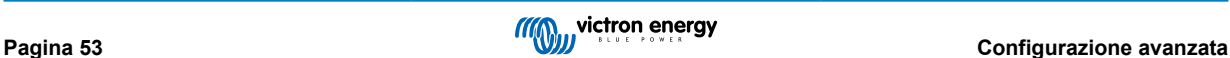

#### d. **Compensazione della tensione**

#### i. **Compensazione della temperatura**

Le impostazioni della compensazione della temperatura consentono fi configurare il coefficiente di compensazione della temperatura della tensione di carica, o di disattivare completamente la compensazione della temperatura (come per le batterie Li-ion). Il coefficiente di compensazione della temperatura è misurato in mV/ºC e si applica a tutta la batteria/ banco batterie (non per ogni cella).

#### e. **Limiti batteria**

#### i. **Interruzione per bassa temperatura**

L'impostazione dell'interruzione per bassa temperatura disattiva la carica in condizioni di bassa temperatura, al fine di proteggere le batterie al Litio; questa impostazione richiede un dispositivo compatibile che fornisca la temperatura della batteria tramite la rete VE.Smart.

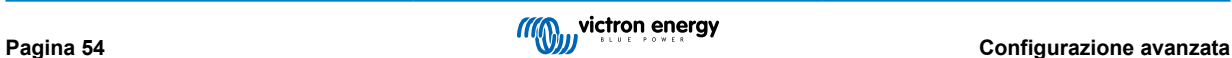

# <span id="page-56-0"></span>**8.2. Impostazioni modalità esperto**

La modalità esperto amplia ancor di più il menù delle impostazioni avanzate, per comprendere impostazioni di configurazione più specializzate.

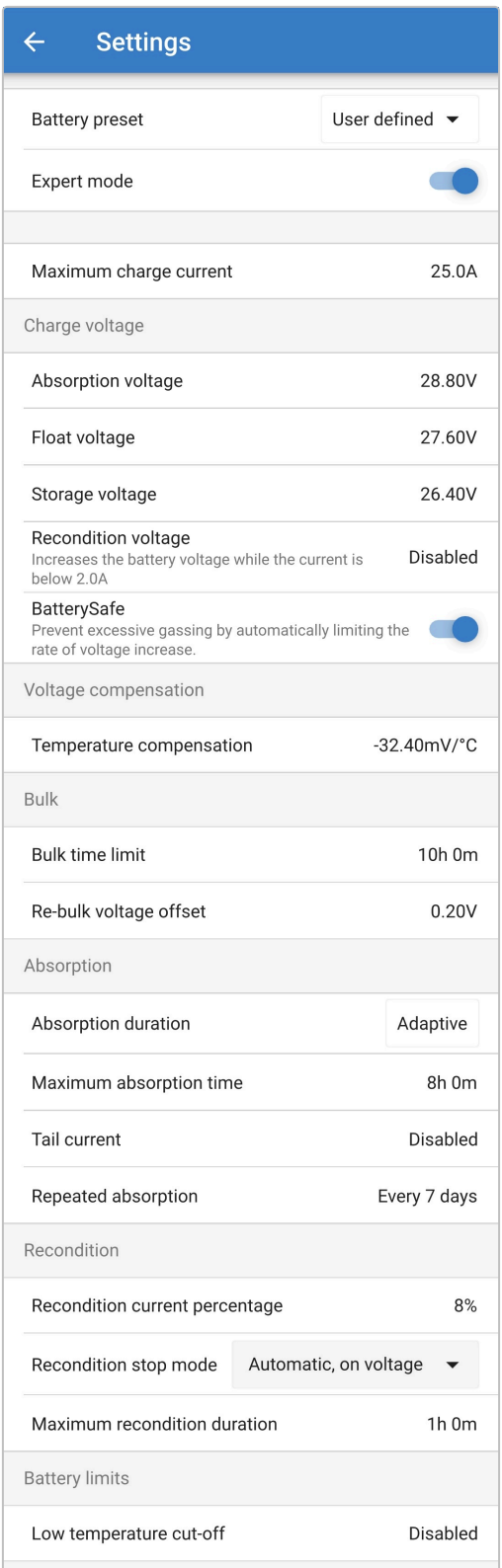

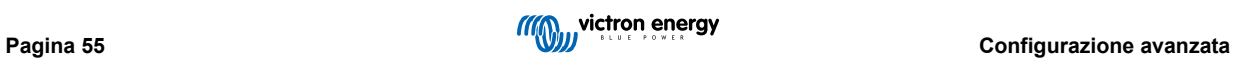

#### **Per accedere al menù "modalità esperto":**

- a. Aprire il menù "impostazioni avanzate" e attivare la configurazione "definito dall'utente"; vedere la sezione 7.1 "Impostazioni avanzate" per le istruzioni.
- b. Attivare la "Modalità esperto", poi selezionare "OK".

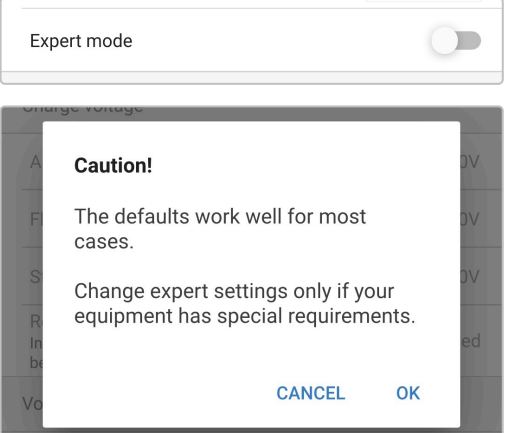

c. Il menù "Modalità esperto" (estensione del menù "impostazioni avanzate") è ora attivo.

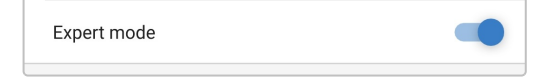

#### **Le impostazioni AGGIUNTIVE nel "menù avanzato" con la "modalità esperto" abilitata comprendono:**

#### a. **Tensione di carica**

#### i. **BatterySafe**

L'impostazione BatterySafe consente di attivare o disattivare il controllo della tensione BatterySafe. Quando è attivo, la velocità di aumento della tensione della batteria durante la prima fase di carica è automaticamente limitata a un livello di sicurezza. Nei casi in cui la tensione della batteria altrimenti aumenterebbe a una maggior velocità, la corrente di carica è limitata per evitare una gassificazione eccessiva.

#### b. **"Bulk" (massa)**

#### i. **Limite tempo di prima fase di carica**

L'impostazione limite tempo di prima fase di carica limita il tempo massimo che può trascorrere il caricabatterie in prima fase di carica come misura di protezione, giacché la tensione di assorbimento dovrebbe già essere stata raggiunta. Se il tempo di prima fase di carica è soddisfatto, il caricabatterie passa direttamente alla fase di mantenimento.

#### ii. **Discrepanza tensione prima fase di ricarica**

L'impostazione dell'offset della tensione di re-bulk viene utilizzata per determinare la soglia di tensione di re-bulk che farà scattare un nuovo ciclo di carica; l'offset è relativo alla "Tensione di stoccaggio" configurata (tensione di re-bulk = tensione di stoccaggio - offset della tensione di re-bulk). Se la tensione della batteria scende al di sotto della soglia di tensione di re-bulk mentre il caricabatterie è in fase di mantenimento o di stoccaggio e rimane al di sotto di tale soglia per un minuto, il caricabatterie passa nuovamente alla fase di carica bulk.

Tenere presente che anche quando l'impostazione della nuova corrente della prima fase è disattivata, si produce il ritorno alla prima fase di carica se la corrente di carica si mantiene alla massima corrente di carica per 4 secondi.

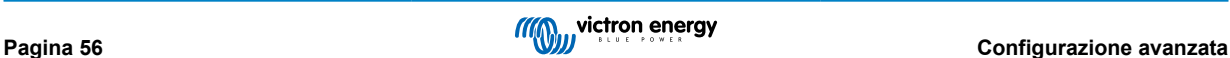

#### c. **"Absorption" (assorbimento)**

#### i. **Durata adattiva**

L'impostazione durata adattiva consente di scegliere tra un tempo di assorbimento adattivo (calcolato in base al tempo bulk/livello di scarica) o un tempo di assorbimento fisso.

#### ii. **Tempo di assorbimento massimo/Tempo di assorbimento**

L'impostazione del tempo di assorbimento massimo/tempo di assorbimento consente di configurare il tempo massimo di assorbimento adattivo o il tempo di assorbimento fisso (a seconda che sia selezionato il tempo di assorbimento adattivo o fisso). Tenere presente che, indipendentemente dal fatto che sia selezionato un tempo di assorbimento adattivo o fisso, la fase di assorbimento può terminare prima, in base all'impostazione della corrente di coda (se attiva).

#### iii. **Corrente di coda**

L'impostazione della corrente di coda consente di terminare la fase di assorbimento in base alla corrente di carica. Se la corrente di carica cade al di sotto della soglia della corrente di coda per un minuto, la fase di assorbimento termina immediatamente e il caricatore passa alla fase di mantenimento o di stoccaggio.

#### iv. **Assorbimento ripetuto**

L'impostazione del tempo di assorbimento ripetuto consente di configurare il tempo trascorso tra ciascun ciclo di carica di aggiornamento automatico (1 h in fase di assorbimento). L'assorbimento ripetuto è attivato per difetto e può essere disattivato, con conseguente permanenza indefinita della batteria in modalità di stoccaggio. L'assorbimento ripetuto non viene eseguito.

#### d. **Ricondizionamento**

#### i. **Percentuale della corrente di ricondizionamento**

La percentuale di corrente di ricondizionamento viene utilizzata per stabilire il limite di corrente di carica mentre il caricabatterie è in fase di ricondizionamento; la percentuale è relativa alla "Corrente di carica massima" configurata. Il caricabatterie limita la corrente di carica a questo livello inferiore durante la fase di ricondizionamento.

#### ii. **Modalità arresto ricondizionamento**

L'impostazione della modalità arresto ricondizionamento consente di selezionare se si vuole che la fase di ricondizionamento termini quando la tensione della batteria raggiunge il punto di riferimento della tensione della fase di ricondizionamento oppure dopo un periodo di tempo prefissato.

#### iii. **Durata massima del ricondizionamento**

L'impostazione del tempo di ricondizionamento consente di configurare un tempo massimo di ricondizionamento o un tempo prefissato (a seconda che la modalità arresto ricondizionamento sia selezionata o meno).

#### iv. **Ricondizionamento manuale**

È possibile avviare il ricondizionamento manuale toccando il pulsante START NOW (avvia ora). La durata del ciclo di ricondizionamento ha un limite massimo di 1 ora.

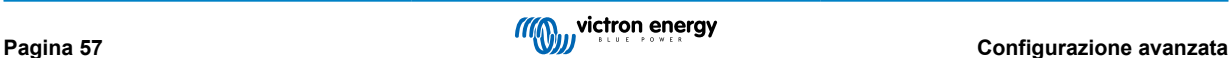

# <span id="page-59-0"></span>**8.3. Funzione alimentazione**

La gamma di **Phoenix Smart IP43 Charger** di Victron è adatta anche per l'uso come alimentatore CC, per alimentare apparecchiature senza batteria collegata (o anche se collegate ad una batteria).

Sebbene sia possibile utilizzare i caricabatterie come alimentatore senza cambiare alcuna impostazione, esiste anche un'apposita modalità "Alimentazione".

Se il caricabatterie si usa come alimentatore, è raccomandabile attivare la modalità "Alimentazione", giacché disattiva la logica di carica interna e fornisce una tensione di alimentazione CC costante.

#### **Per attivare la modalità di alimentazione:**

a. Accedere al menù "impostazioni" selezionando l'icona "impostazioni" (ingranaggio) nell'angolo in alto a destra.

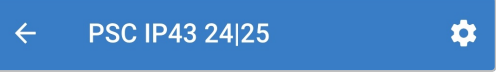

b. Selezionare il menù a discesa "Funzione" per ampliare il menù, poi selezionare la modalità "Alimentazione".

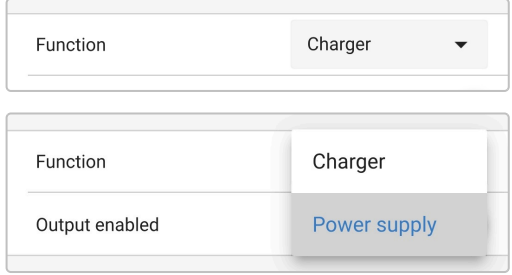

c. La modalità "Alimentazione" è ora attiva e i LED BULK, ABS, FLOAT e STORAGE sono illuminati.

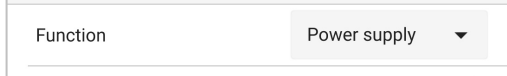

d. Se necessario, regolare la tensione di uscita desiderata e/o il limite di "Corrente massima".

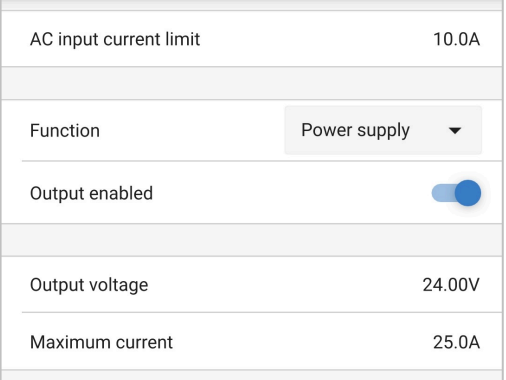

Per riconvertire il caricabatterie al suo uso normale, entrare nel menù "impostazioni" e nel menù a discesa "Funzione" selezionare nuovamente la modalità "Caricabatterie".

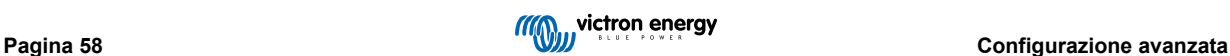

# <span id="page-60-0"></span>**9. Dati tecnici**

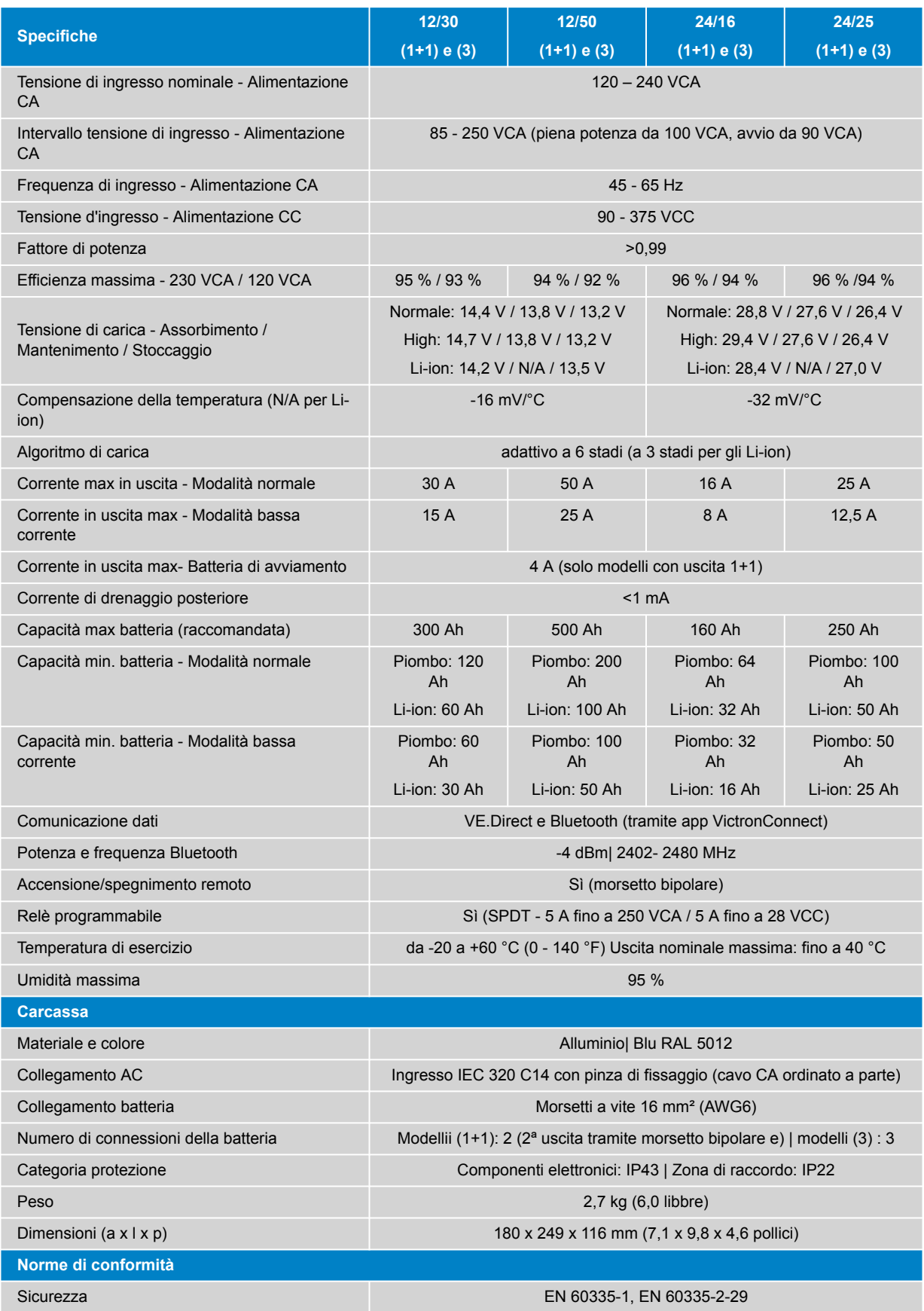

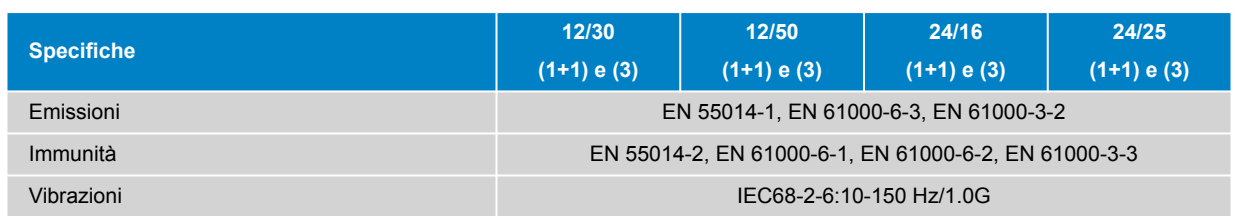

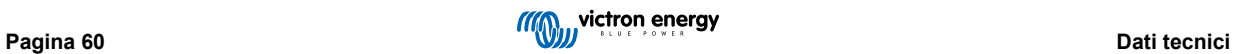

# <span id="page-62-0"></span>**10. Garanzia**

Questa garanzia limitata copre i difetti dei materiali e di esecuzione di questo prodotto e ha una validità di cinque anni, a decorrere dalla data d'acquisto originale.

Il cliente deve restituire il prodotto assieme alla ricevuta d'acquisto presso il punto di vendita.

Questa garanzia limitata non copre danni, deterioramento o malfunzionamenti dovuti a alterazioni, modifiche, uso improprio o non ragionevole, negligenza, esposizione a troppa umidità, fuoco, imballaggio non corretto, fulmini, sovraccarichi o altri fatti naturali.

Questa garanzia limitata non copre danni, deterioramento o malfunzionamenti dovuti a tentativi di riparazione da parte di personale non autorizzato da Victron Energy.

Victron Energy non assume alcuna responsabilità per eventuali danni causati dall'uso di questo prodotto.

La responsabilità massima di Victron Energy, stabilita da questa garanzia limitata, non potrà essere superiore all'attuale prezzo d'acquisto del prodotto.

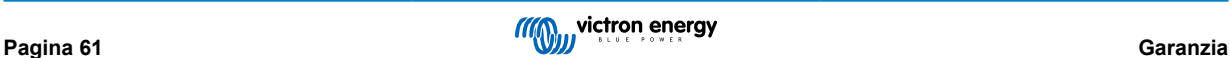